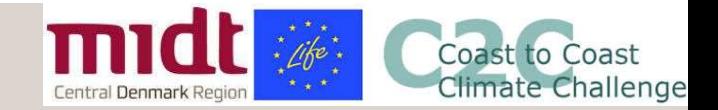

Udviklingsprojekt: Værktøj til samfundsøkonomiske beregninger Udviklingsprojekt: Værktøj til samfundsøkon<br>- målrettet ny lovgivning på skybrud<br>OPSTARTSMØDE MED KOMMUNER OG FORD 4 MARTS 2021

OPSTARTSMØDE MED KOMMUNER OG FORSYNINGER I C2C CC

DEN 4. MARTS 2021

Program:

- 13:00: Introduktion til udviklingsprojektet
- 13:10: Den nye klimalov
- 13:20: Horsens Kommune om C14 og værktøjet
- 13:40: Kortlægningsleverancen
- 14:10: Værktøjet
- 14:30: Input fra kommuner og selskaber
- 15:00: Afrunding

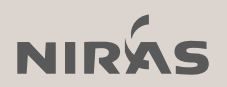

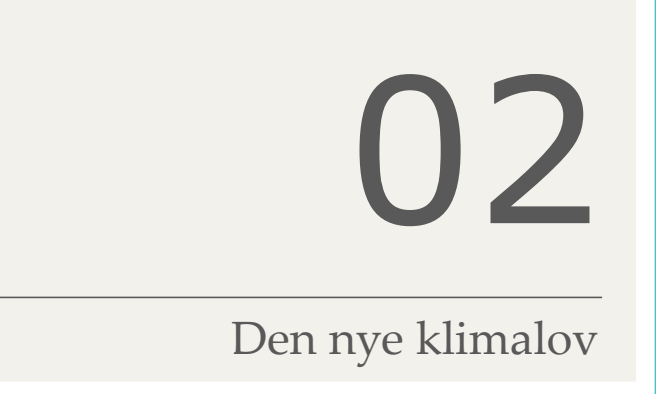

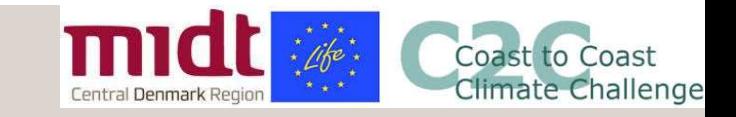

## Hvad går den nye lov ud på? **IMIDER Spildevandsforsyningsselskabernes klimatilpasning<br>Spildevandsforsyningsselskabernes klimatilpasning<br>Ny måde at finansiere klimatilpasning over det "normale" serviceniveau** Finansiere klimatilpasning<br>• Ny måde at finansiere klimatilpasning over det "normale" serviceniveau<br>• Kommunen kan vælge at fastsætte et serviceniveau over det 'normale' (Skrift-27) Projektet ved det valgte serviceniveau skal være samfundsøkonomisk michter of attendance of the matter<br>spildevandsforsyningsselskabernes klimatilpasning<br>Ny måde at finansiere klimatilpasning over det "normale" servicenive<br>• Kommunen kan vælge at fastsætte et serviceniveau over det 'no<br>Pro vad går den nye lov ud på?<br>
Eldevandsforsyningsselskabernes klimatilpasning<br>
måde at finansiere klimatilpasning over det "normale" serviceniveau<br>
Kommunen kan vælge at fastsætte et serviceniveau over det 'normale' (<br>
bjekt

- - Kommunen kan vælge at fastsætte et serviceniveau over det 'normale' (Skrift-27)

- 
- Klimatilpasning sidestilles med forsyningens øvrige aktiviteter og underlægges effektiviseringskravet
	- Tillæg til indtægtsrammen ->potentielt øget takst

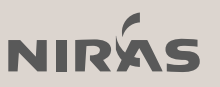

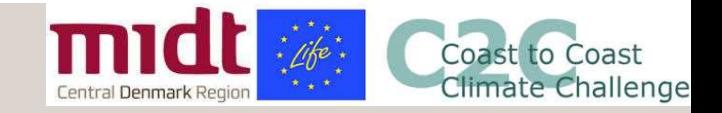

# Finansiering ved den nye lov **midt**

(per 1. januar 2021)

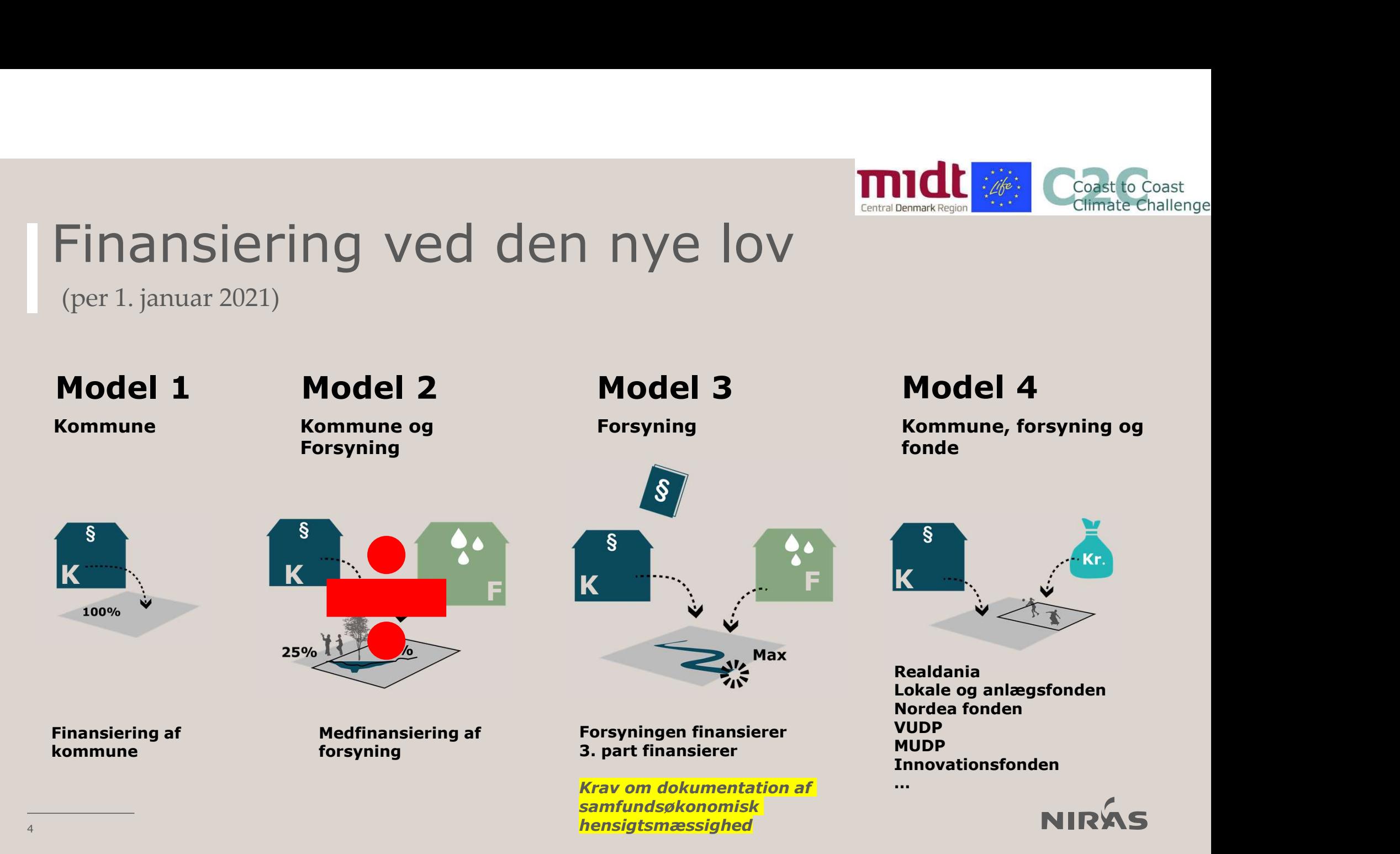

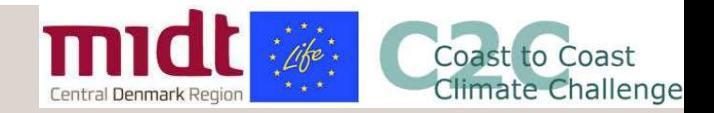

#### Betydning for kommunen

- Kommunen kan pålægge forsyningen
	- at udarbejde opdaterede oversvømmelseskort
	- at identificere og finansiere afhjælpende tiltag
	- at beregne serviceniveauet for vand på terræn
- Kommunen er projektejer af klimaprojekter
- Kommunen skal ikke finansiere klimatilpasningsprojekter
	- med mindre kommunen ønsker et højere serviceniveau

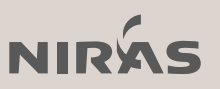

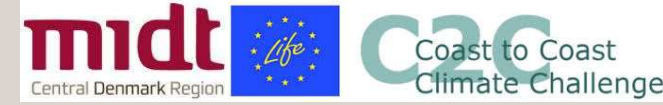

#### Betydning for forsyningsselskabet

- Mulighed for at være projektleder på klimatilpasningsprojekter
- Fuld takstfinansiering af klimatilpasningsprojekter både investering, drift og vedligeholdelse.
	- Gælder for klimaprojekter relateret til nedbør
	- Krav om samfundsøkonomisk hensigtsmæssighed
- De nye regler gælder både almindelige kloakeringsløsninger og for<br>terrænløsninger og også for løsninger, som er til nytte både for selskabet og terrænløsninger – og også for løsninger, som er til nytte både for selskabet og ordination and the state of the<br>Fuld takstfinansiering af klimatilpasningsprojekter både investering, drift og<br>vedligeholdelse.<br>• Gælder for k andre parter.
	- Kræver medfinansiering, hvis de ikke er nødvendige for håndtering af vandet

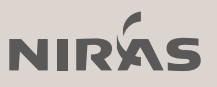

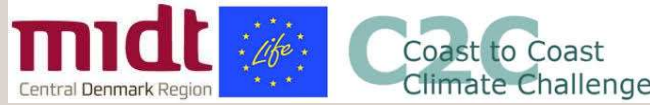

# **midt Constitutions**<br>Samfundsøkonomisk cost-benefit analyse<br>Omkostninger og gevinster for et projekt sammenholdes amfundsøkonomisk cost-l<br>
Inkostninger og gevinster for et projekt sammen<br>
Investering og driftsomkostninger<br>
for klimatilpasningstiltag<br>
(tiltagsomkostninger)<br>
(tiltagsomkostninger)<br>
(tiltagsomkostninger)

Omkostninger og gevinster for et projekt sammenholdes

#### • Omkostninger:

for klimatilpasningstiltag

(tiltagsomkostninger)

#### **Gevinster**

Goast to **marked and the constant of the Coast of Coast to**<br>
Summenholdes<br>
Sevinster<br>
Kun markedsomsatte!<br>
Sparede skadesomkostninger for boliger og<br>
erhverv **Sparede indirekte omkostninger**<br>Sparede skadesomkostninger for boliger og<br>Sparede skadesomkostninger for boliger og<br>Sparede indirekte omkostninger erhverv

**Sparede Sparede indirekte omkostninger**<br>
Sparede skadesomkostninger for boliger og<br>
Sparede indirekte omkostninger<br>
Sparede indirekte omkostninger<br>
(forstyrrelse af transport – tabt arbejdstid,<br>
Sparede indirekte omkostni **Constrained Arbey Constrained Arbey Constrained Arbey Constrained Arbey Constrained Sammenholdes<br>
Sevinster<br>
Kun markedsomsatte!<br>
Sparede skadesomkostninger for boliger og<br>
erhverv<br>
Sparede indirekte omkostninger<br>
(forsty Solution:**<br>
Solution: Coast to Coast<br>
Coast to Coast<br>
Sammenholdes<br>
Sevinster<br>
Kun markedsomsatte!<br>
Sparede skadesomkostninger for boliger og<br>
erhverv<br>
Sparede indirekte omkostninger<br>
(forstyrrelse af transport – tabt arb **COSt-benefit analyse**<br>
ext sammenholdes<br>
• Gevinster<br>
• Kun markedsomsatte!<br>
• Sparede skadesomkostninger for boliger og<br>
erhverv<br>
• Sparede indirekte omkostninger<br>
(forstyrrelse af transport – tabt arbejdstid,<br>
genhusnin

sammenholdes<br> **Gevinster**<br>
Kun markedsomsatte!<br>
Sparede skadesomkostninger for boliger og<br>
erhverv<br>
Sparede indirekte omkostninger<br>
(forstyrrelse af transport – tabt arbejdstid,<br>
genhusning mv.)<br> **Gevinster, som ikke må me** Sammenholdes<br>
Sevinster<br>
Kun markedsomsatte!<br>
Sparede skadesomkostninger for boliger og<br>
erhverv<br>
Sparede indirekte omkostninger<br>
(forstyrrelse af transport – tabt arbejdstid,<br>
genhusning mv.)<br> **Gevinster, som ikke må medr** Gevinster<br>Kun markedsomsatte!<br>Sparede skadesomkostninger for boliger og<br>erhverv<br>Sparede indirekte omkostninger<br>(forstyrrelse af transport – tabt arbejdstid,<br>genhusning mv.)<br>Gevinster, som ikke må medregnes<br>Merværdier i for Gevinster<br>Kun markedsomsatte!<br>Sparede skadesomkostninger for boliger og<br>erhverv<br>Sparede indirekte omkostninger<br>(forstyrrelse af transport – tabt arbejdstid,<br>genhusning mv.)<br>Gevinster, som ikke må medregnes<br>Merværdier i for

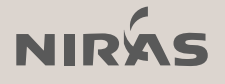

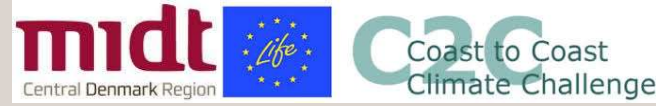

#### Samfundsøkonomisk hensigtsmæssighed

Det "optimale" serviceniveau identificeres

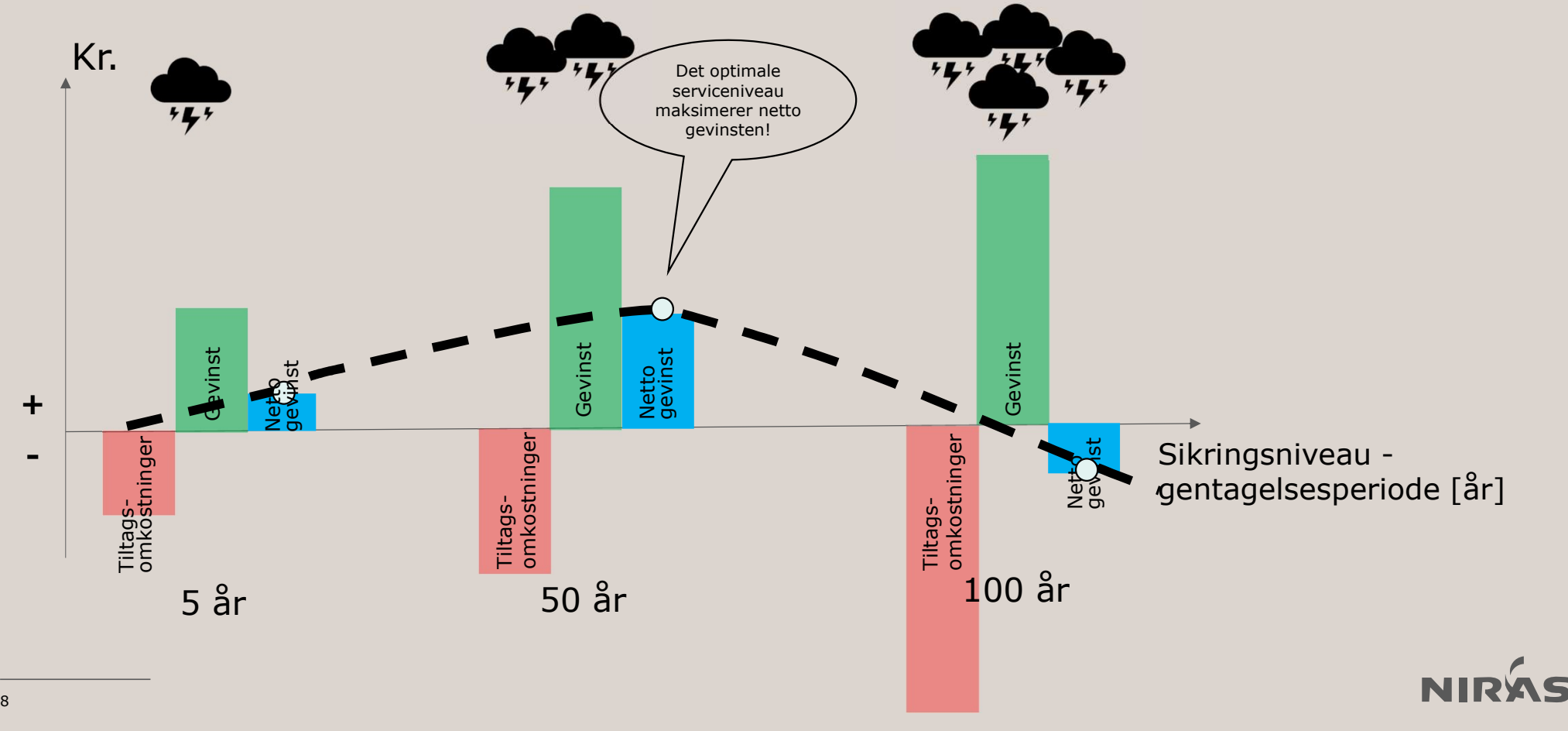

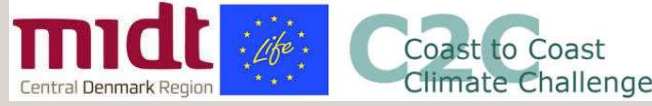

#### Den samfundsøkonomiske metode

- Trin 1-3: Risikokortlægning
- Trin 4: Skybrudsplan til flere serviceniveauer  $\overline{\phantom{a}}$
- Trin 5-6: Gevinst ved skybrudstilpasning

Krav om anvendelse af hydrodynamisk model i kloakoplande

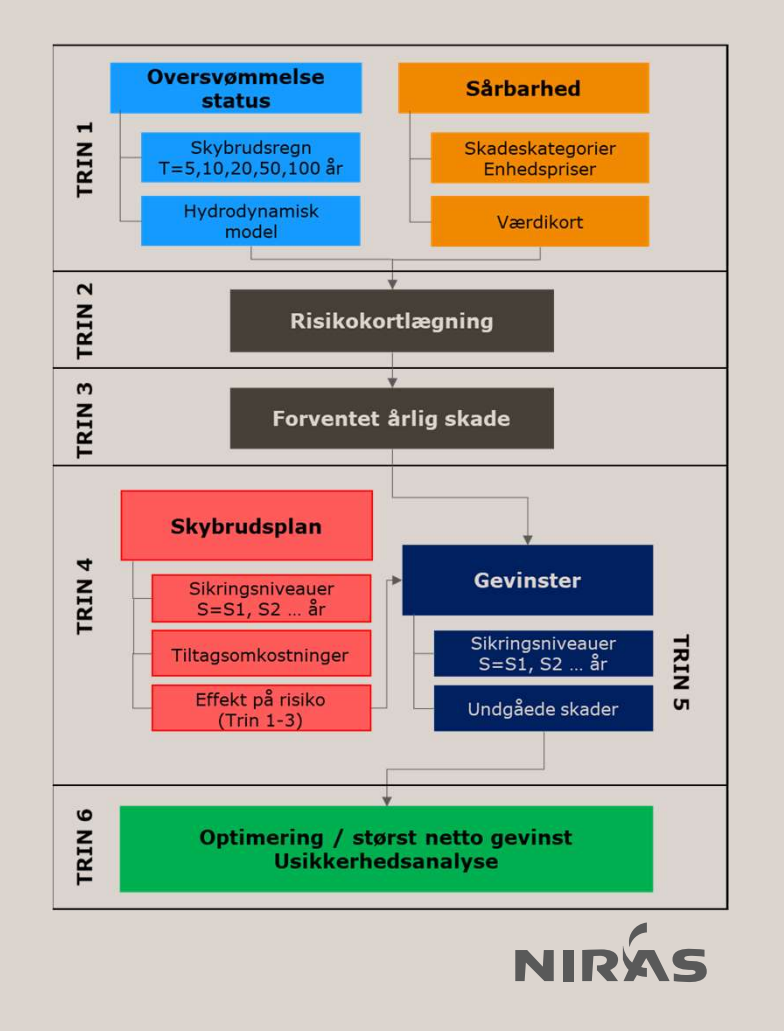

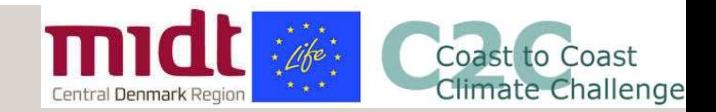

#### Tilgængelige værktøjer

- PLASK-værktøj (https://www.klimatilpasning.dk/vaerktoejer/plask/)
	- "Snæver samfundsøkonomi"
	- Merværdier vises kvalitativt and the Klimatilpasningsværktør

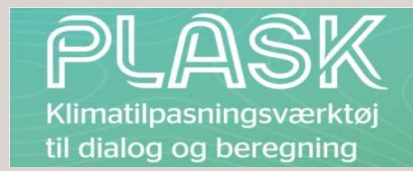

- Indeholder enhedspriser for skader og tiltag (tiltagskatalog)
- Udarbejdet til at sammenligne flere løsninger til at opnå samme serviceniveau på projektniveau
- Den nye lovgivning giver behov for:
	- Overblik over hvor der skal sættes ind på screeningsniveau (efterfølgende mere detaljerede beregninger) -> derfor dette udviklingsprojekt

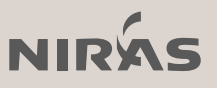

### 03

Horsens Kommune om C14 og leverancen

## 04

Kortlægningsleverancen

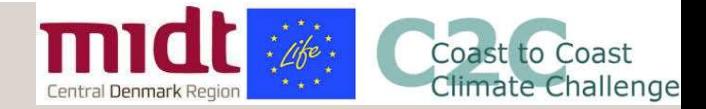

#### Samfundsøkonomisk screeningsværktøj

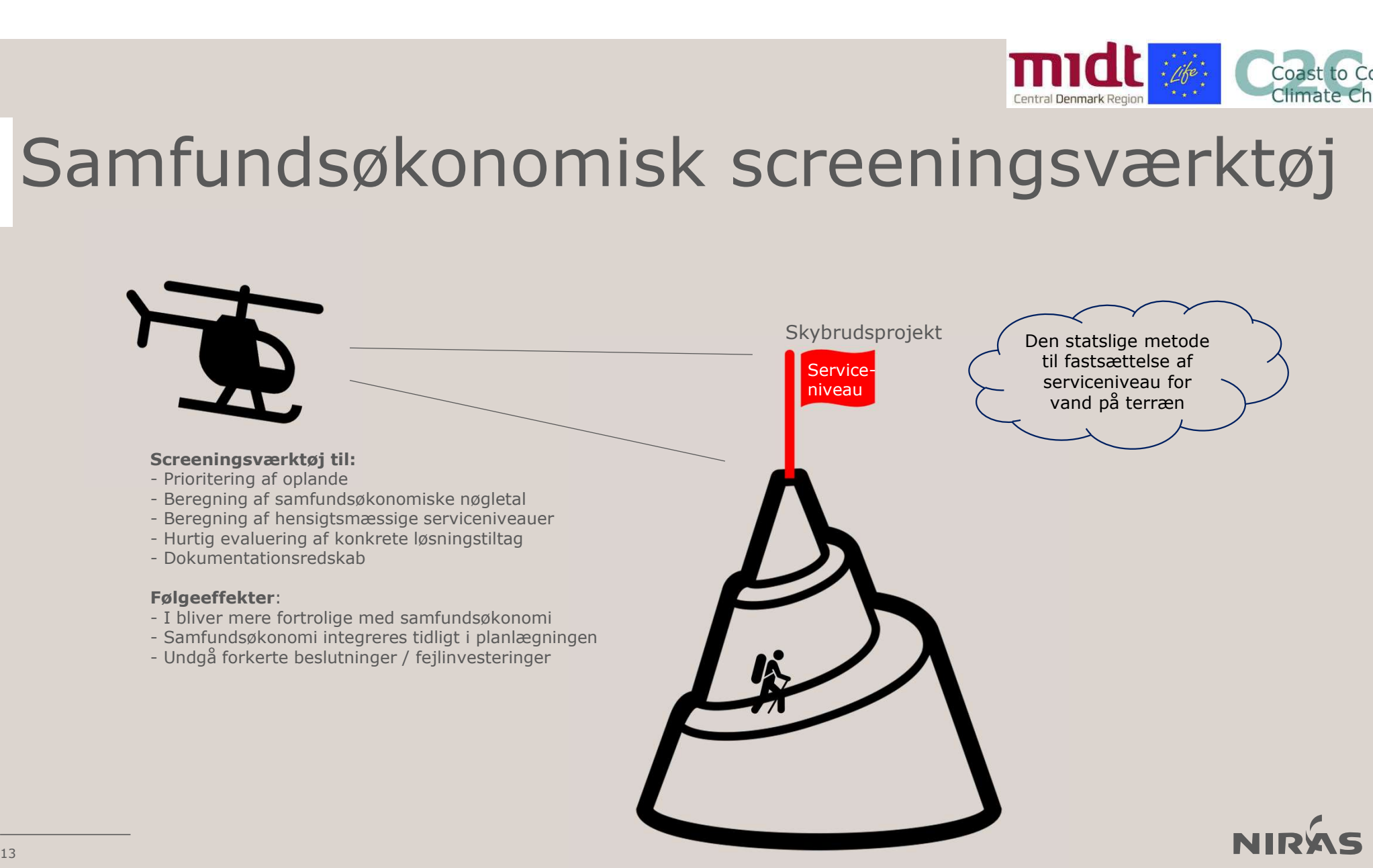

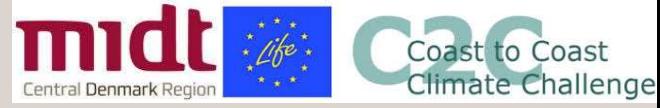

#### Samfundsøkonomisk screeningsværktøj

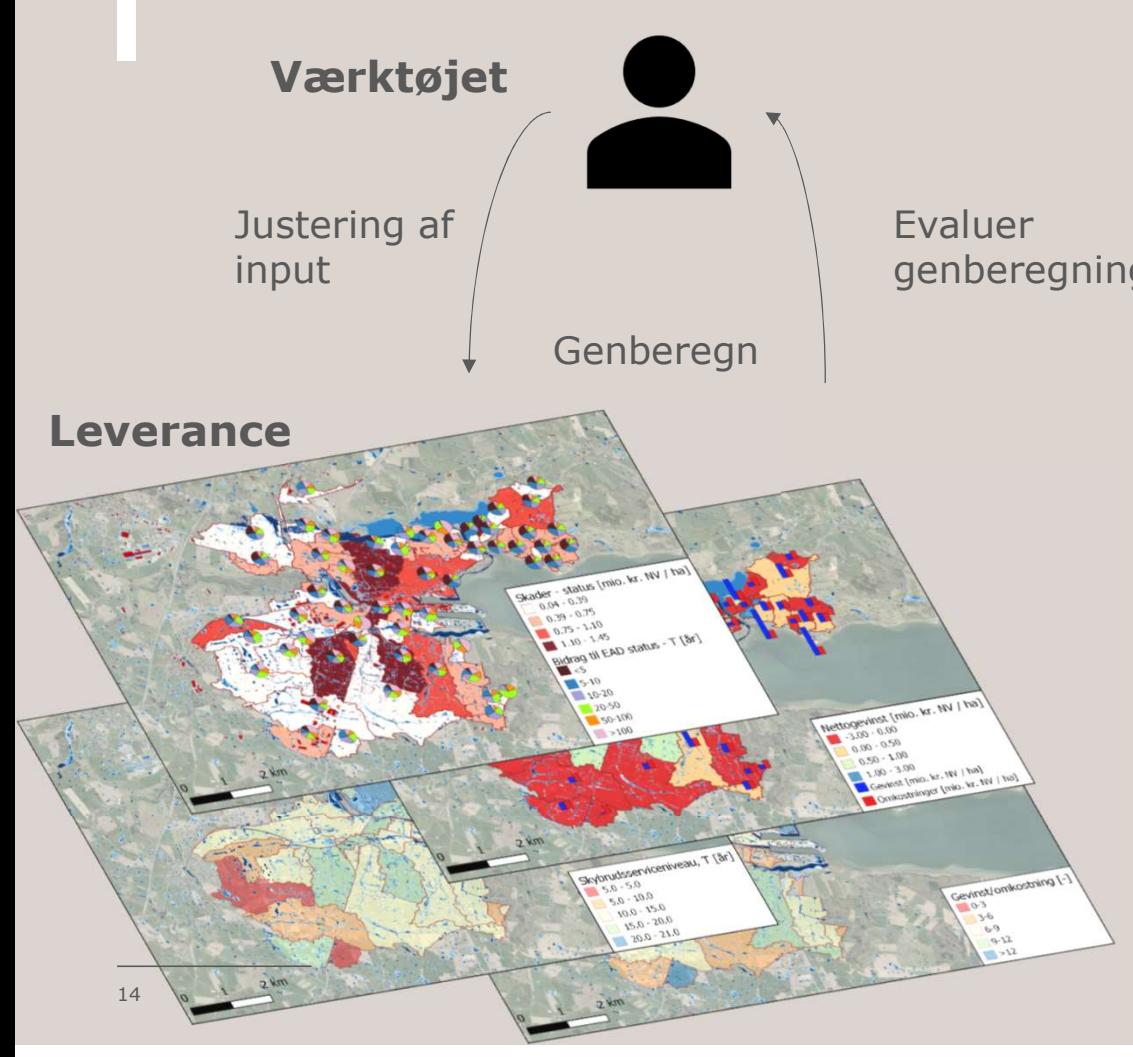

Værktøjet interagerer med kortlægningsleverancen genberegning

NIRAS opstiller for hver kommune

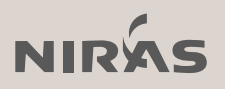

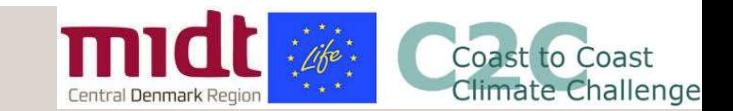

## Kortlægningsleverancen Kortlægningsleverancen<br>
Kortlag i henhold til trinene i den statslige metode<br>
Friendrige metode<br>
Friendrige metode<br>
Friendrige metode<br>
Friendrige metode<br>
Friendrige metode<br>
Friendrige metode<br>
Friendrige metode

- Trin 1:
	- Oversvømmelseskort, status
	- Værdikort
- Trin 2 og 3:
	- Risikokort, forventet årlig skade, totale skader
- $\cdot$  Trin 4 og 5:
	- Tiltagsomkostninger og effekt
	- Gevinster
- $\cdot$  Trin 6:
	- Nettogevinster, størst nettogevinst
	- Usikkerhedsanalyse

Screeningsværktøjet beregner iht. alle trin

Trinene i den statslige metode BEK2276

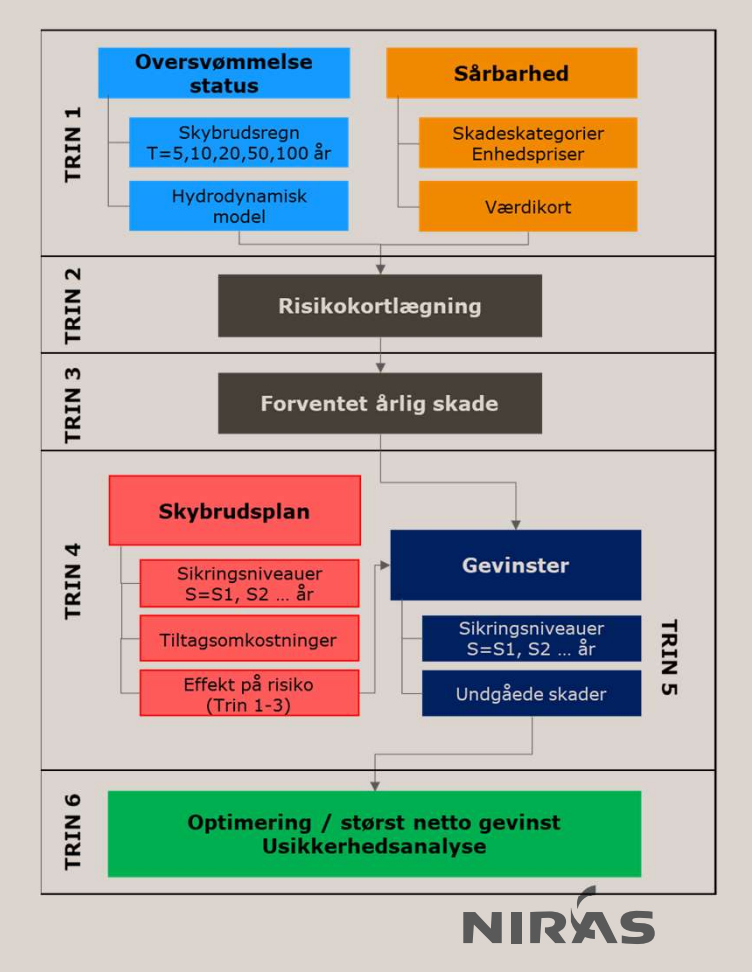

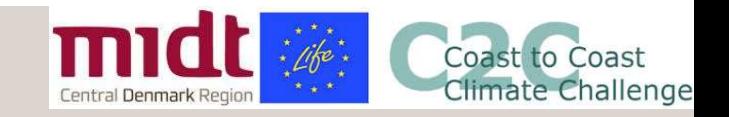

- Trin 1: Oversvømmelseskort, vanddybde
	- SCALGO Live (NIRAS håndterer, default) eller
	- SCALGO LIVE (NIRAS handterer, default) eller<br>• Hydrodynamisk (kommune/selskab uploader til NIRAS)
		- Krav til oversvømmelseskort som store som store store SCALGO<sup>nvarogynamisk</sup> store store værdikort

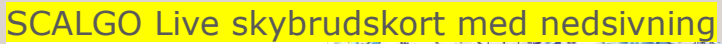

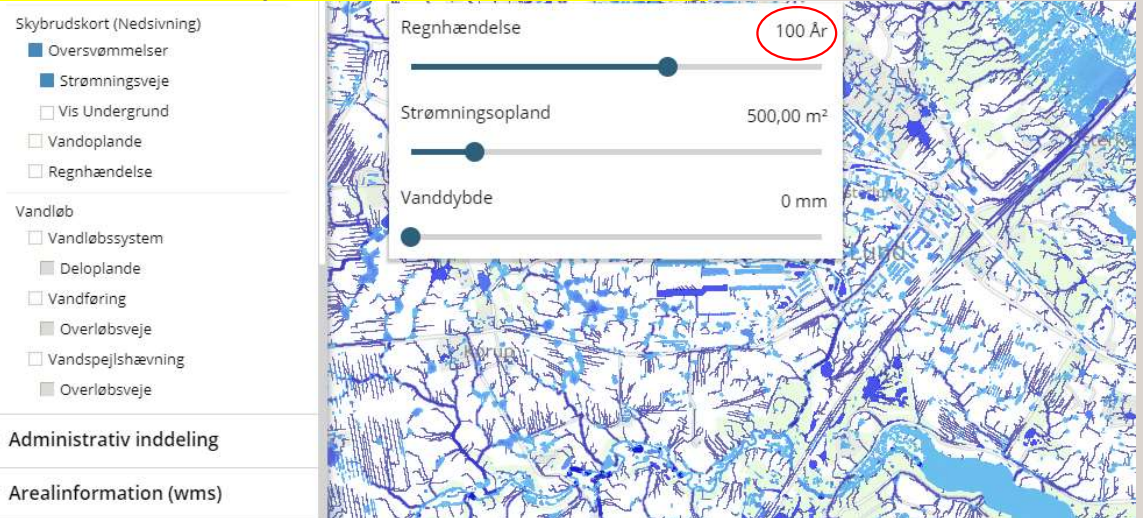

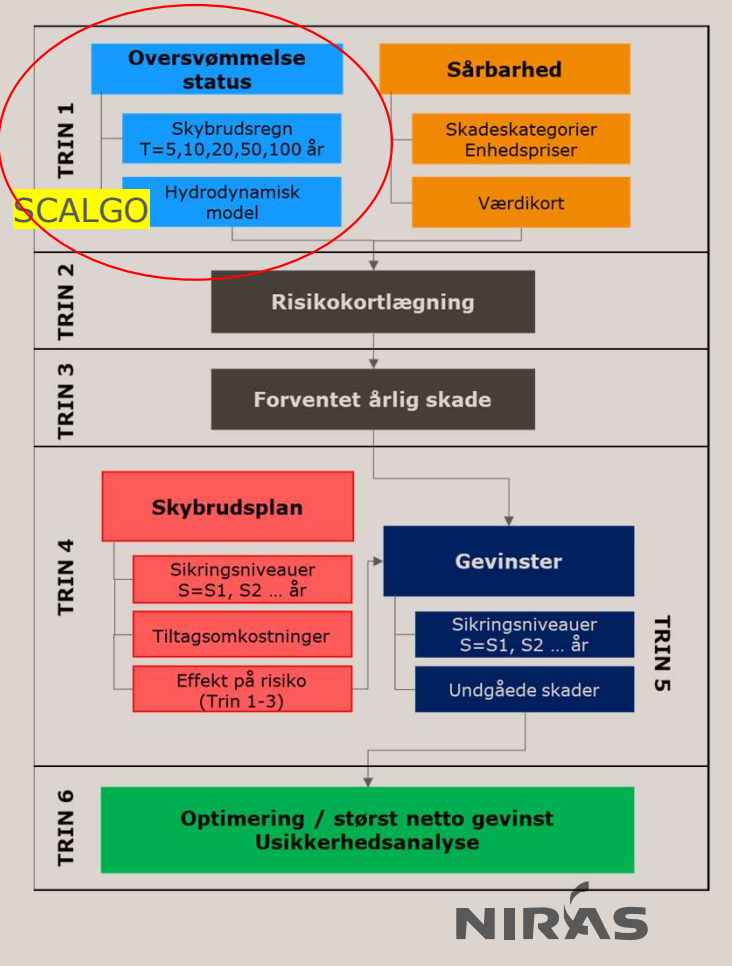

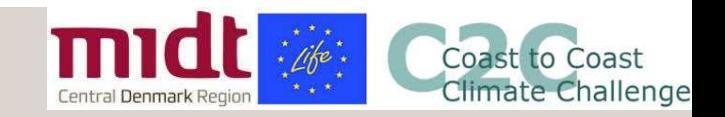

## Kortlægningsleverancen **en til degningsleverancen**<br>Fin 1: Værdikort (NIRAS producerer)<br>• GeoDanmark- og BBR-data kombineres<br>• Skadesværdikort for bygninger og arealer<br>• Forventede skadesomkostninger, kr./m2

- Trin 1: Værdikort (NIRAS producerer)
	- - Skadesværdikort for bygninger og arealer
		- Skadesværdikort for bygninger og arealer<br>• Forventede skadesomkostninger, kr./m2

BEK2276 5.7. En skadesværditype er f.eks. skade på bolig med kælder, skade på bolig uden kælder og skade på erhvervsbygninger i forskellige overordnede typer af erhvervsområder.

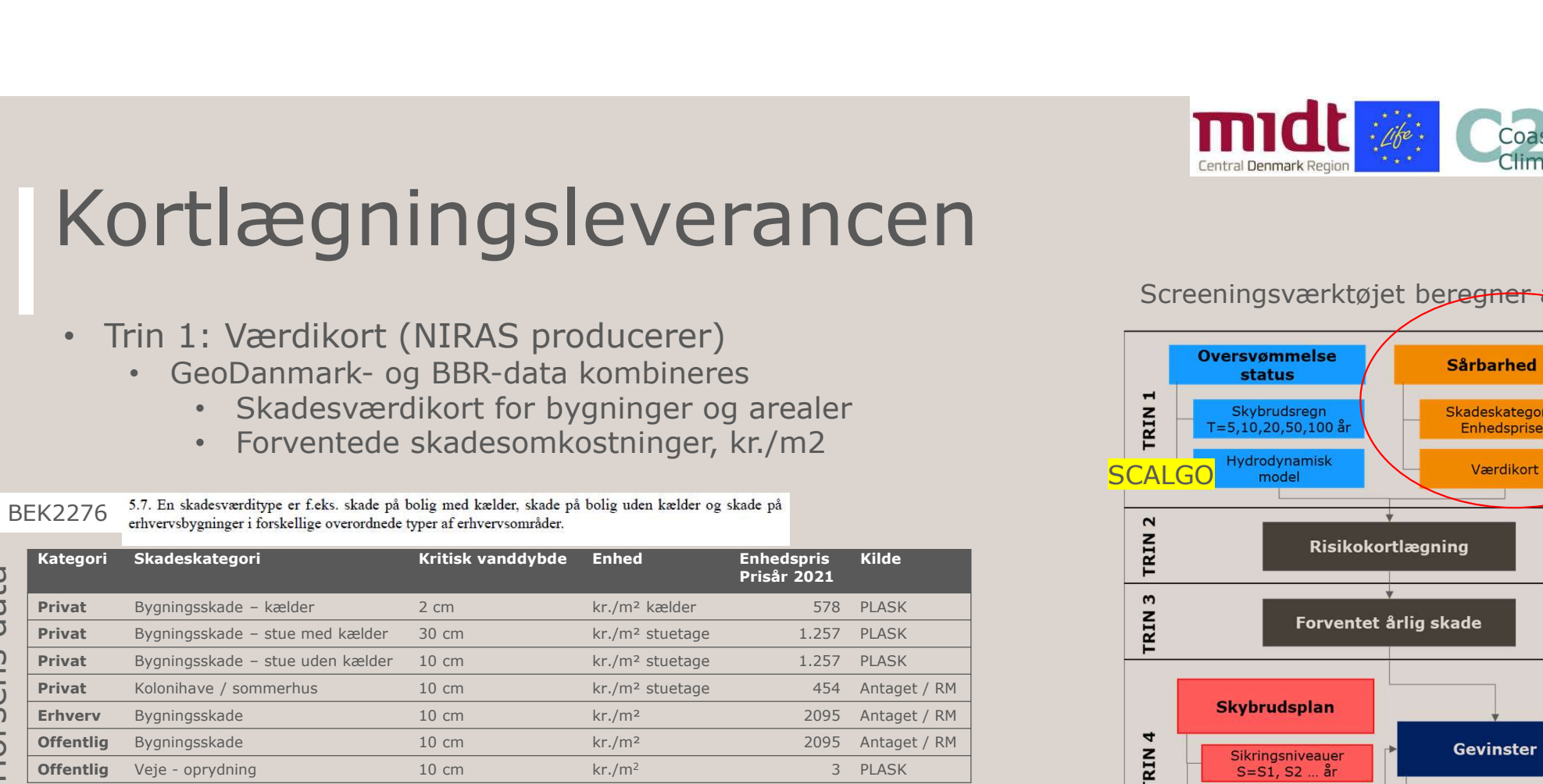

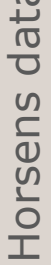

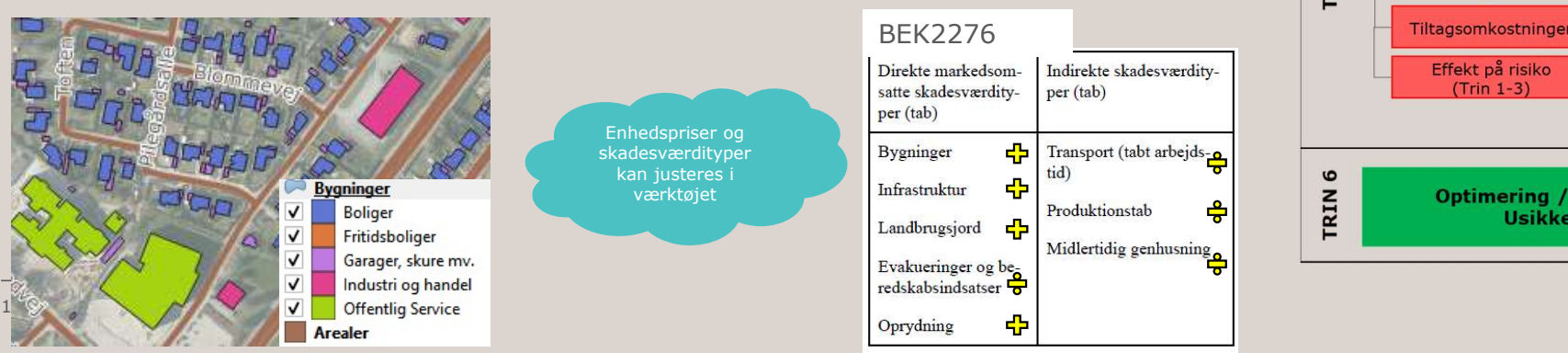

#### Screeningsværktøjet bereener alle trin

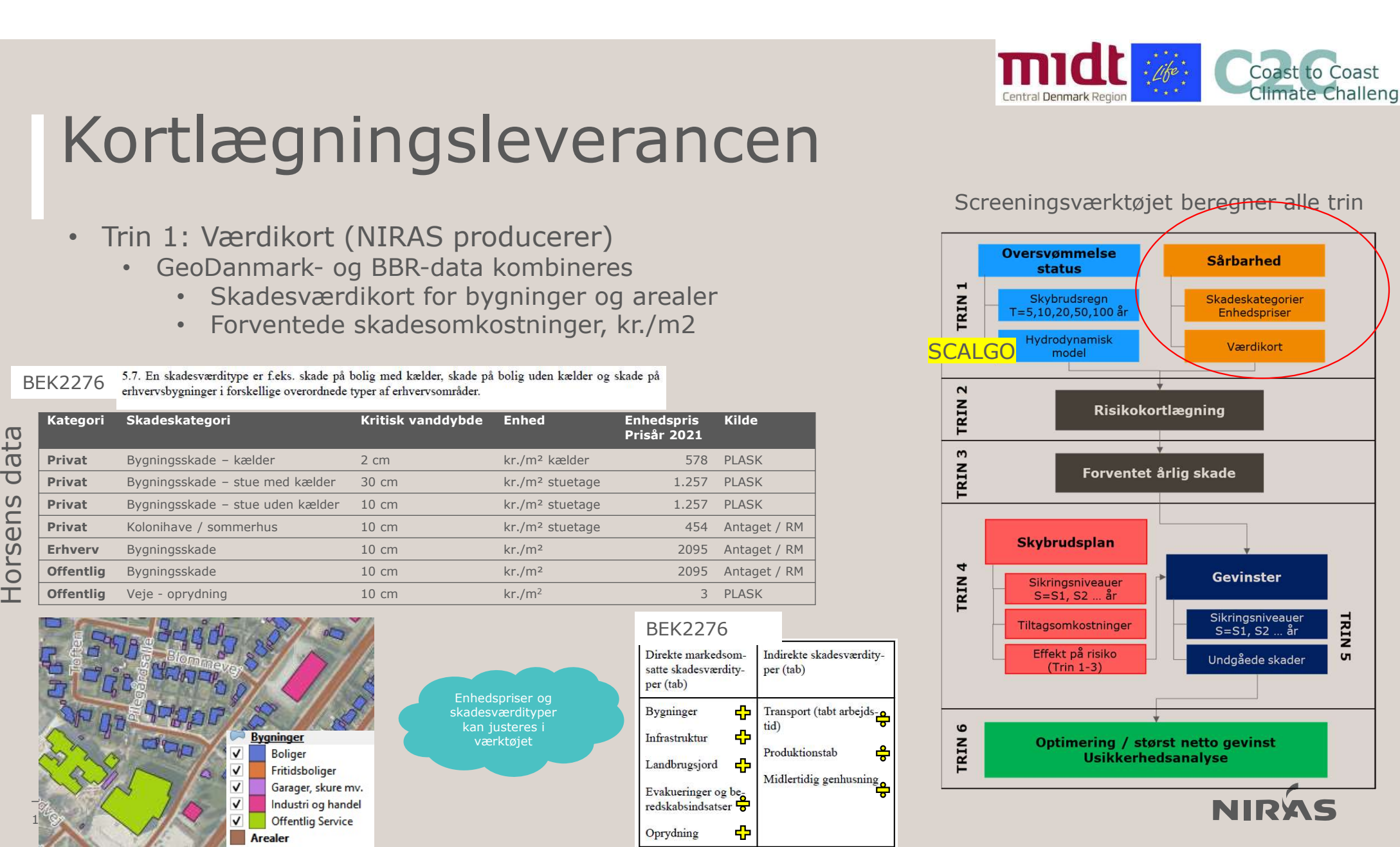

÷

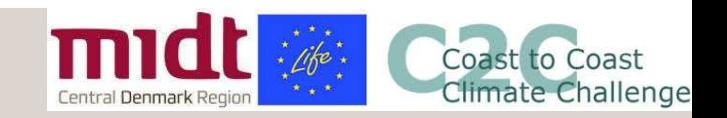

## Kortlægningsleverancen FITYSTEVET ATTUETT<br>
Segning<br>
Fersvømmelseskort kombineres<br>
tioner anvendes<br>
ostninger i regnhændelser beregnes<br>
Star står vand på terren. I mange tilfælde vil der kunne<br>
ledning til skader på gnund af sokkelhøjden på husen

- Trin 2: Risikokortlægning
	- Værdikort og oversvømmelseskort kombineres<br>• Værdikort og oversvømmelseskort kombineres
		- Skadesfunktioner anvendes
		- Skadesrunktioner anvendes<br>
		Skadesomkostninger i regnhændelser beregnes<br>
		Skadesomkostninger i regnhændelser beregnes

#### BEK2276

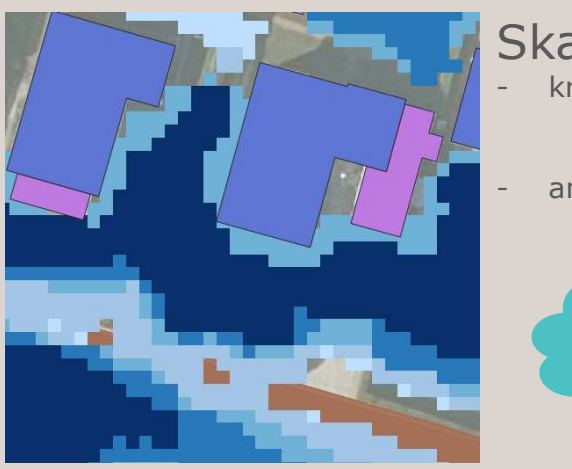

#### Skadesfunktion

- -
	-
	-

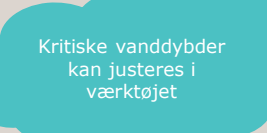

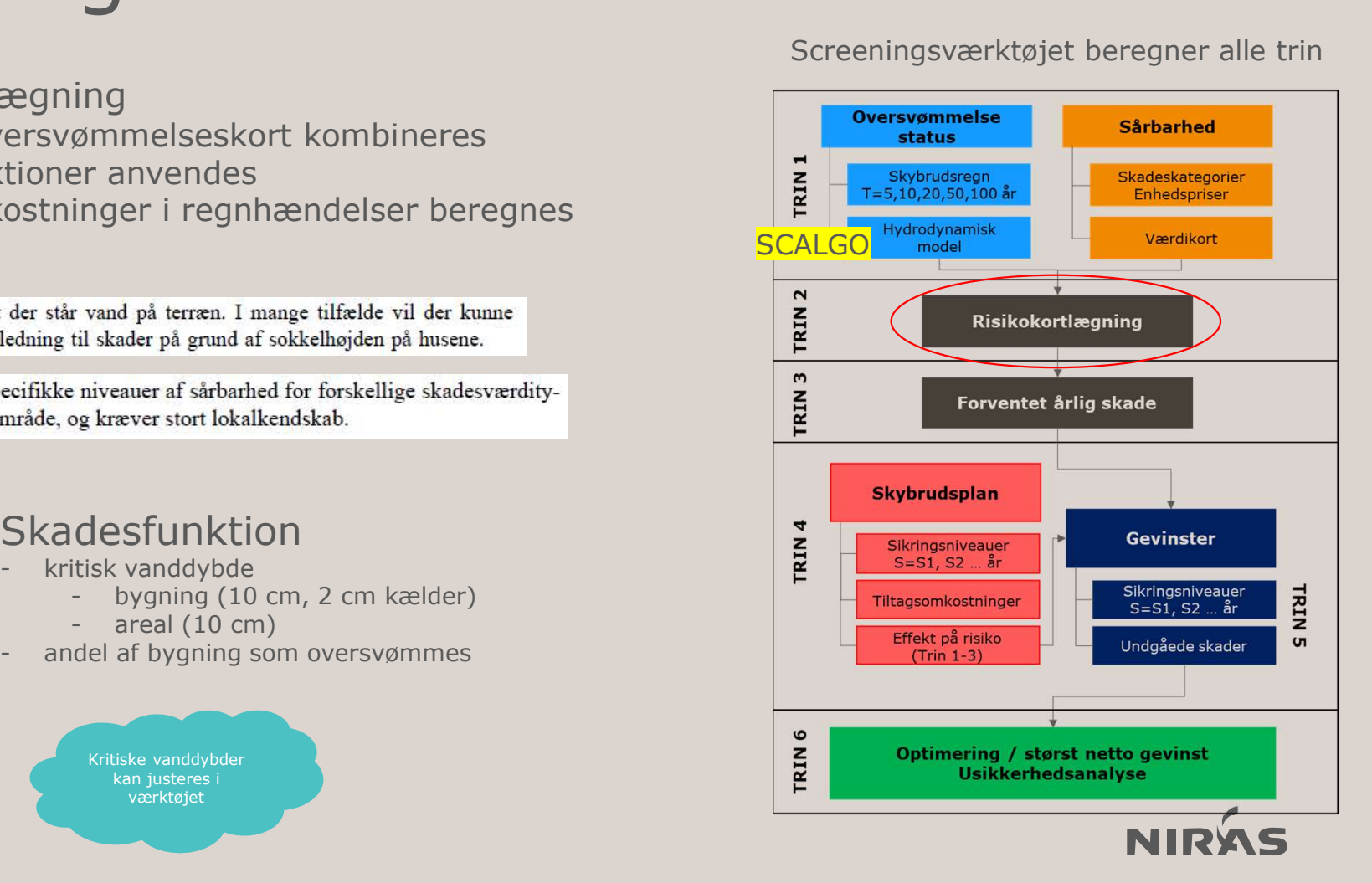

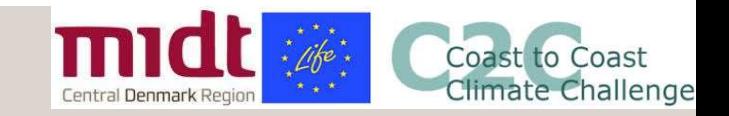

## Kortlægningsleverancen Experimental Construction Construction Construction Construction Construction Construction Construction Construction Construction Construction Construction Construction Construction Construction Construction Construction C

- - Skader ganges med sandsynlighed og EAD beregnes

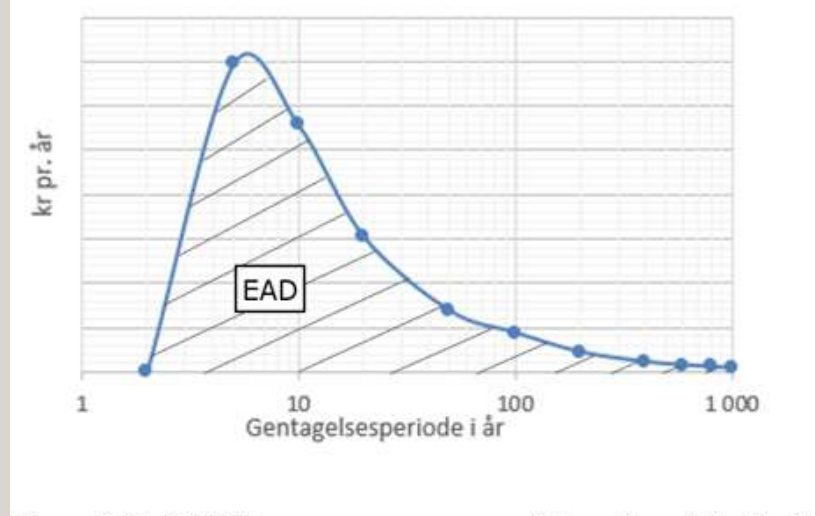

Figur A.3: EAD beregnes som arealet under risikotæthedskurven.

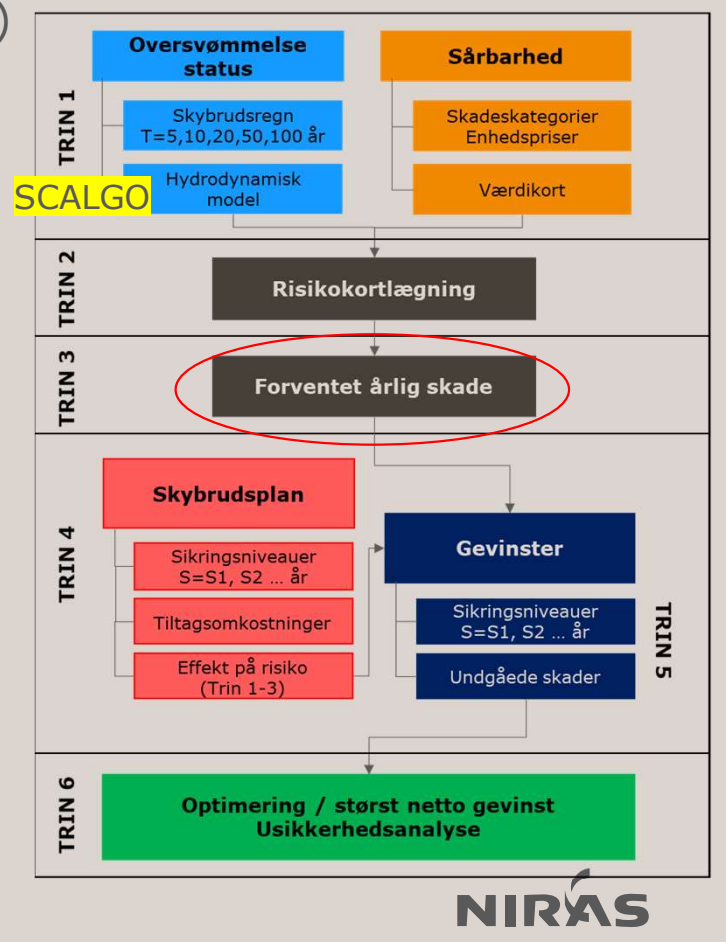

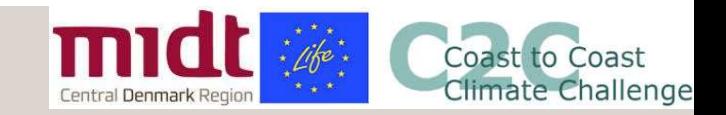

Tiltagsomkostninger kan justeres i værktøjet

#### • Trin 4: Planløsninger

• Tiltagsomkostninger

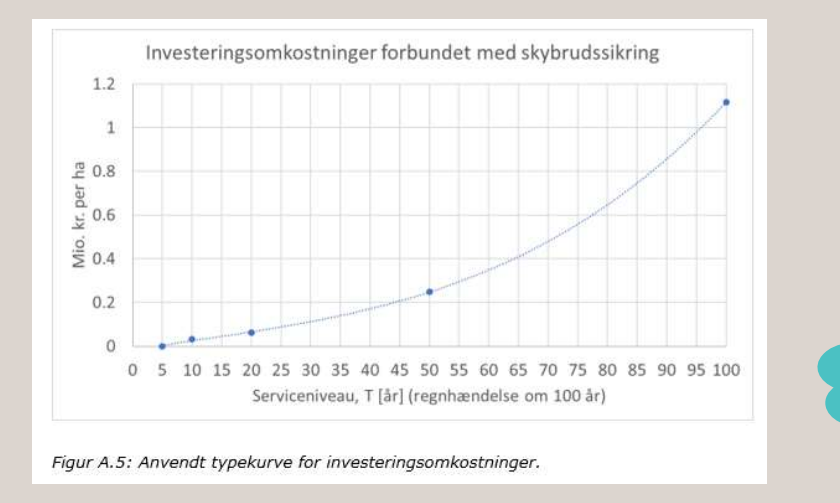

- Effekt af løsninger på risikoen
	- Prædefineres

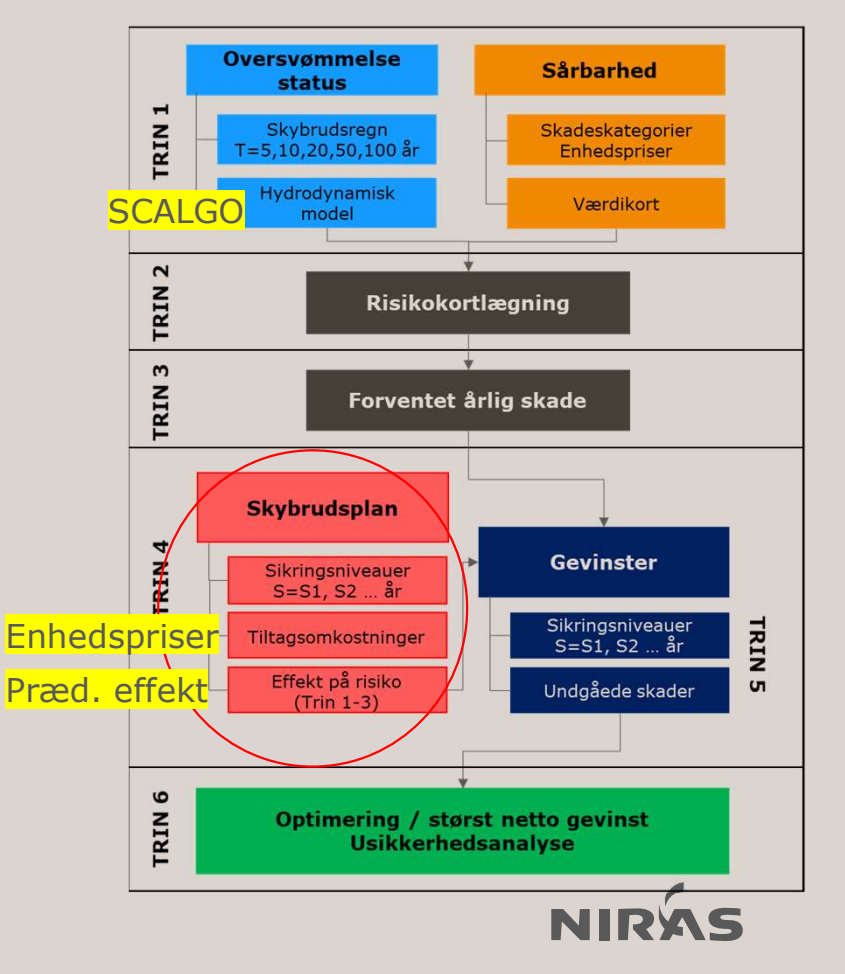

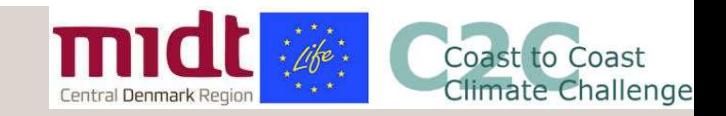

#### • Trin 5: Gevinster

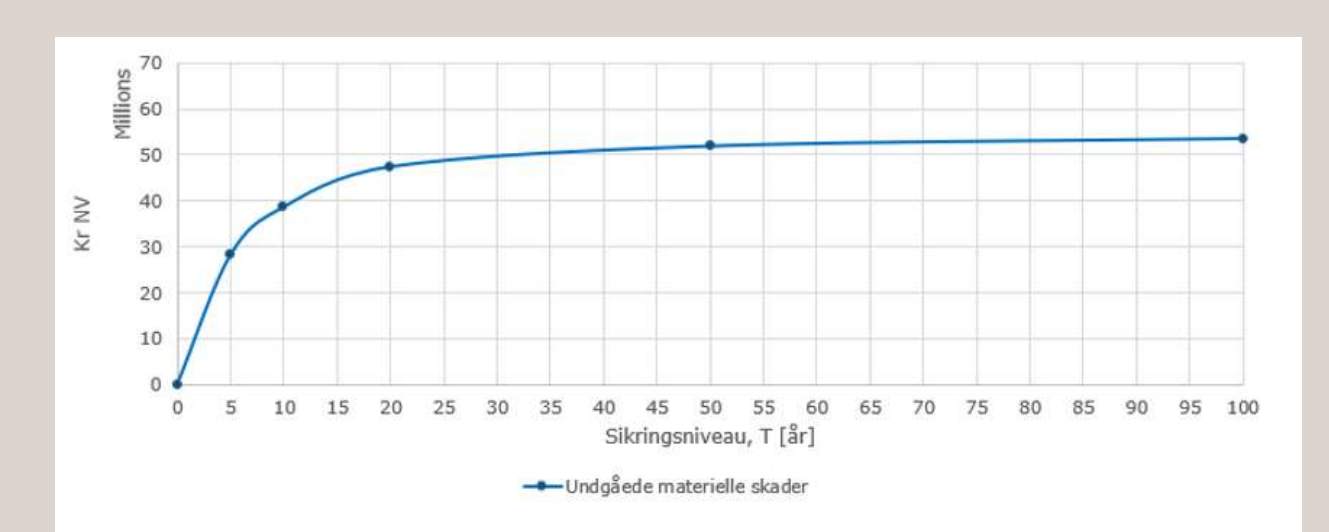

Figur A.6: Eksempel på undgåede skadesomkostninger til forskellige sikringsniveauer.

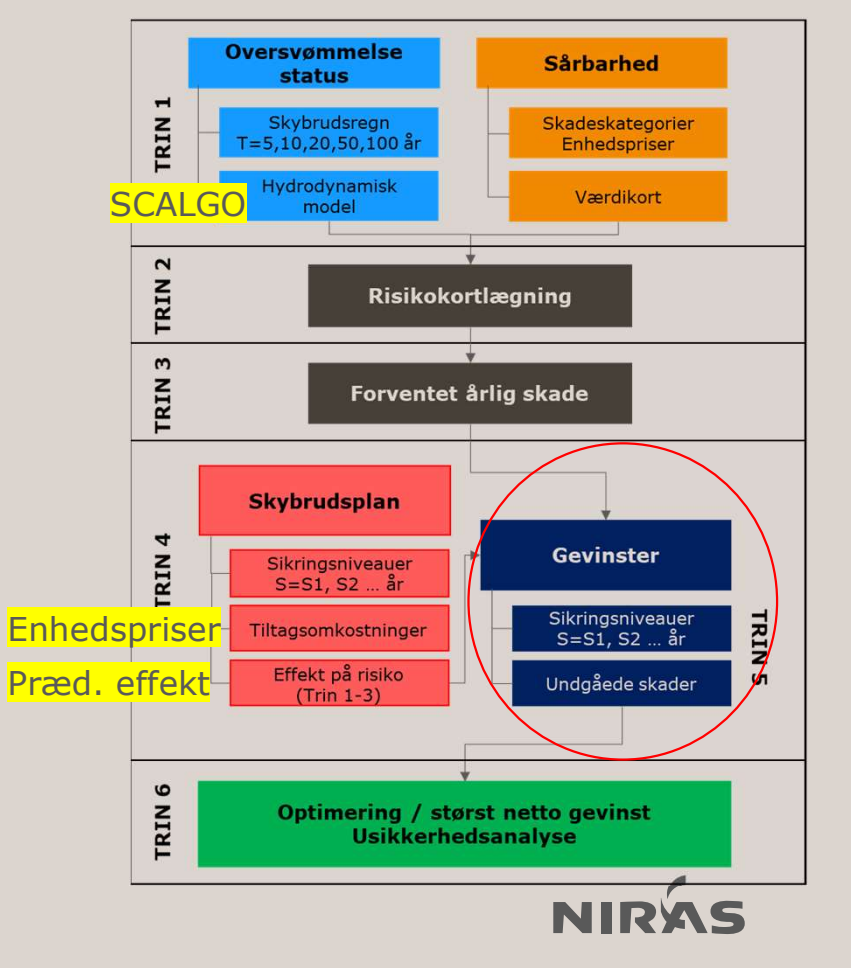

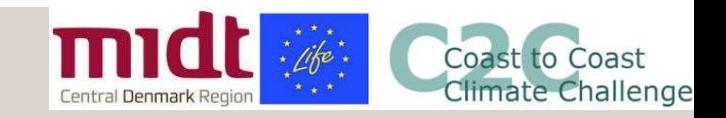

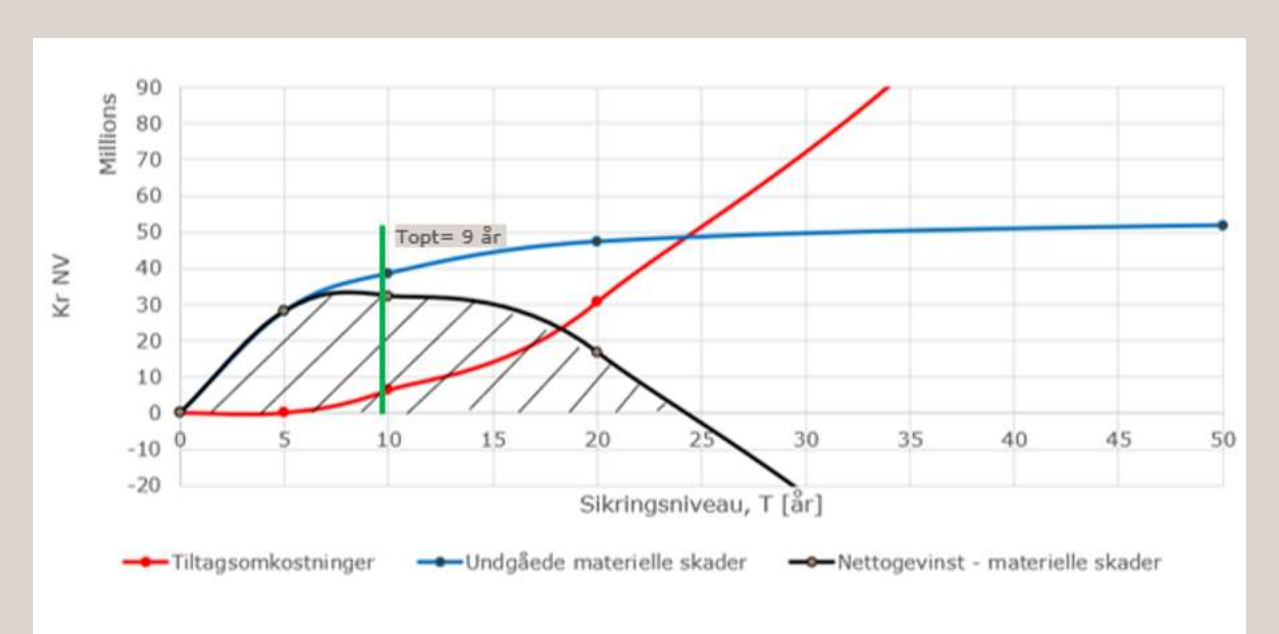

Figur A.7: Eksempel på optimering af serviceniveauet for et område.

• Trin 6: Optimering / størst nettogevinst

• Trin 6: Usikkerhedsanalyse / følsomhedsanalyse

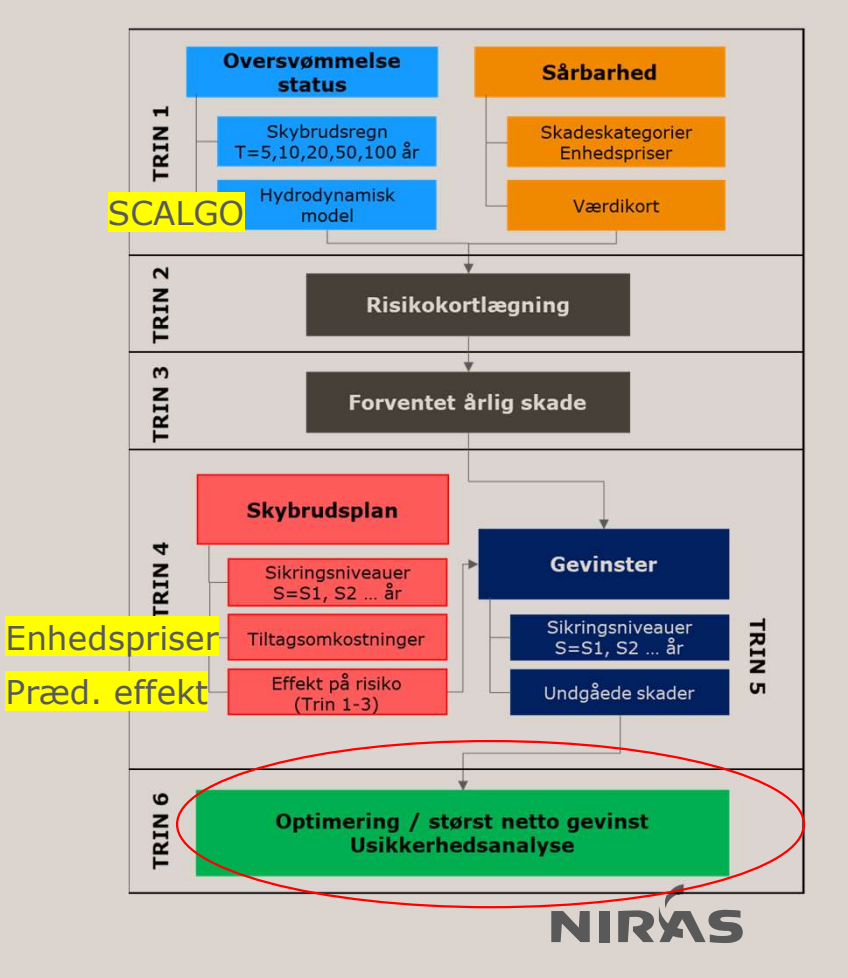

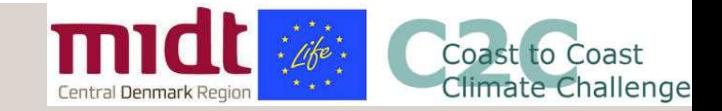

## Kortlægningsleverancen Kortlægningslevera

Resultater på flere niveauer:

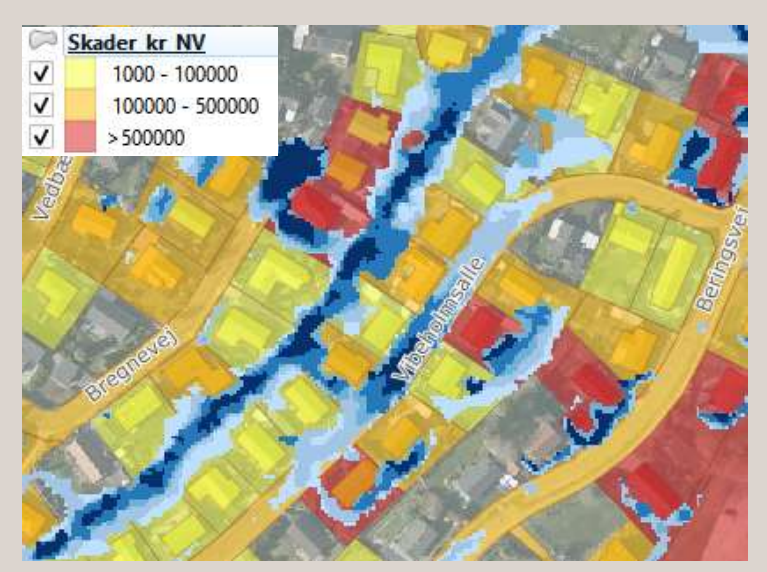

2. Kloakoplande og 3. Vandoplande, f.eks:

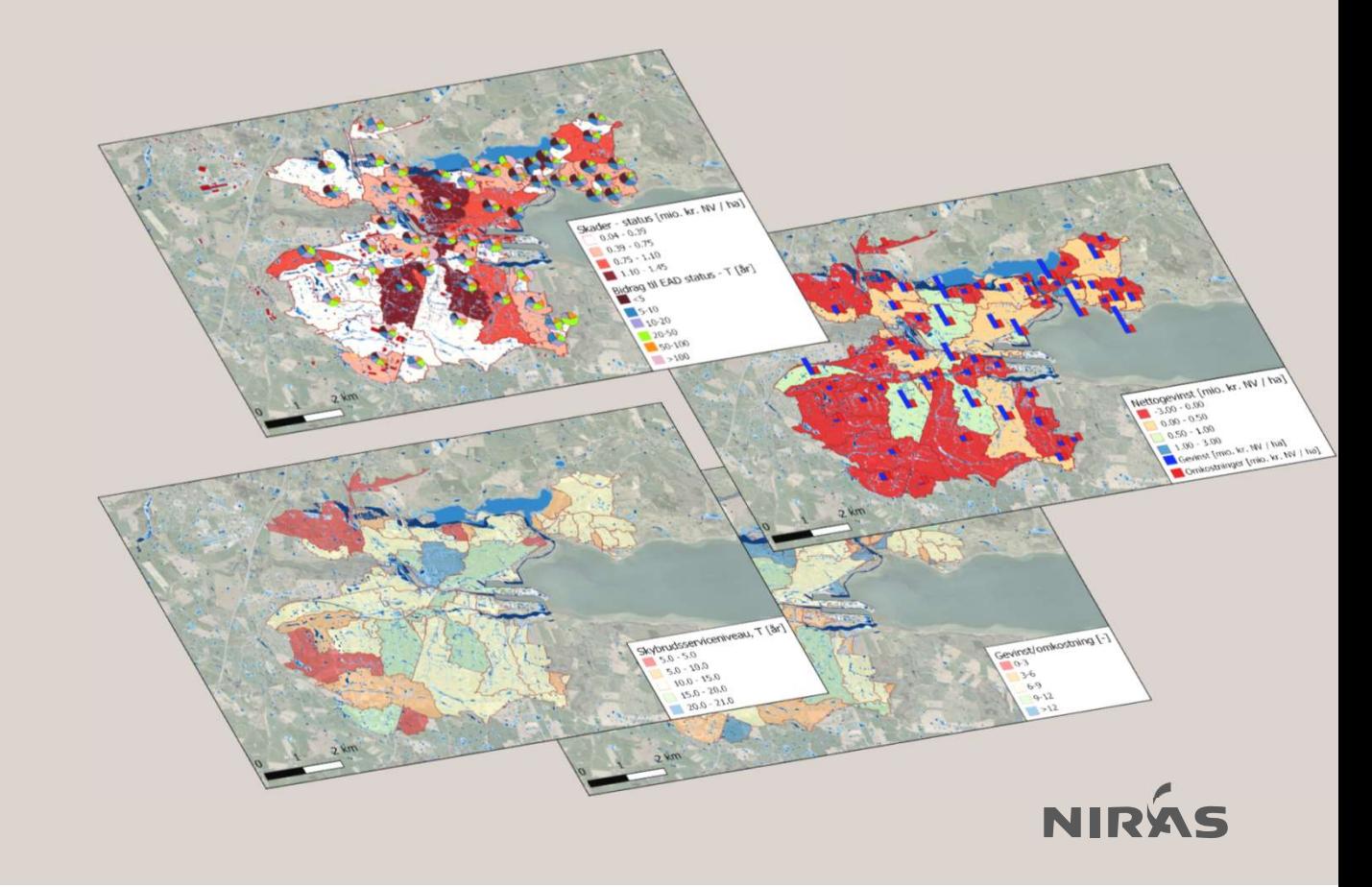

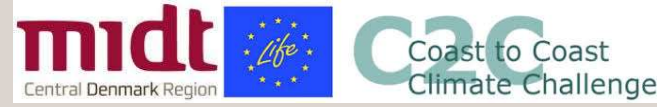

## Mulighed for at anvende egne kortlag **Mulighed for at anvende egne<br>
• Hver kommuner KAN (men er ikke forpligtet til at) levere:<br>
• egne oversvømmelseskort og<br>
• vandoplandstema<br>
• deadline den 15. april<br>
• Vi opretter en Sharepoint site til udveksling af data**

- Hver kommuner KAN (men er ikke forpligtet til at) levere:
	- egne oversvømmelseskort og
	- vandoplandstema
	- deadline den 15. april
- 

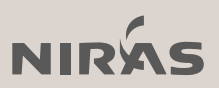

### Værktøjet 05

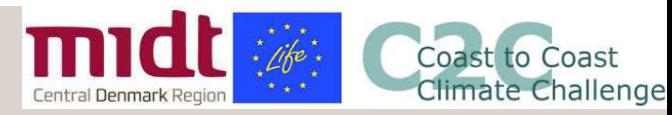

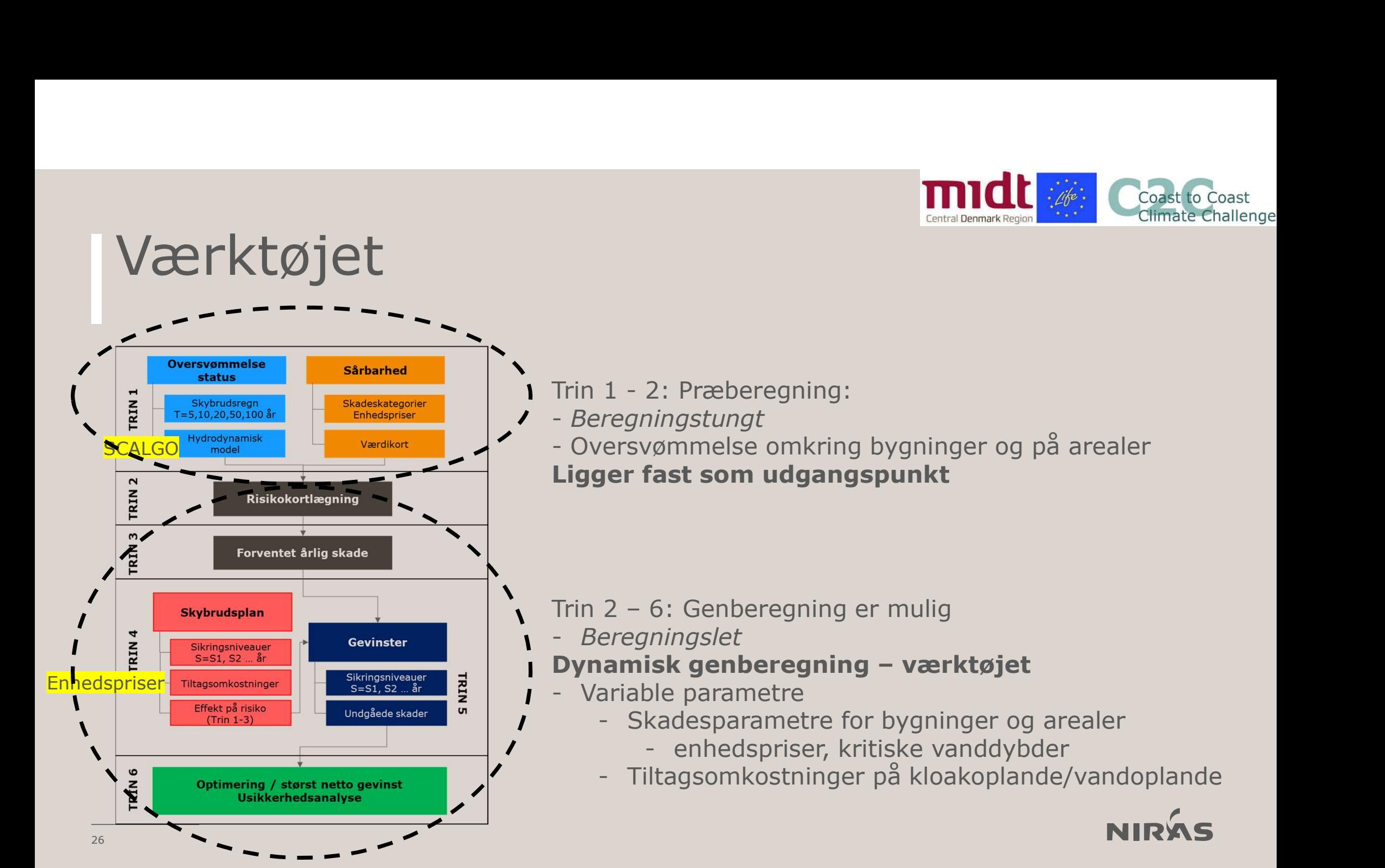

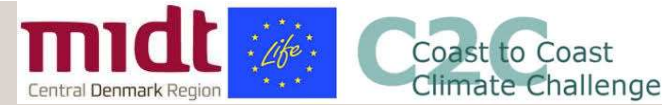

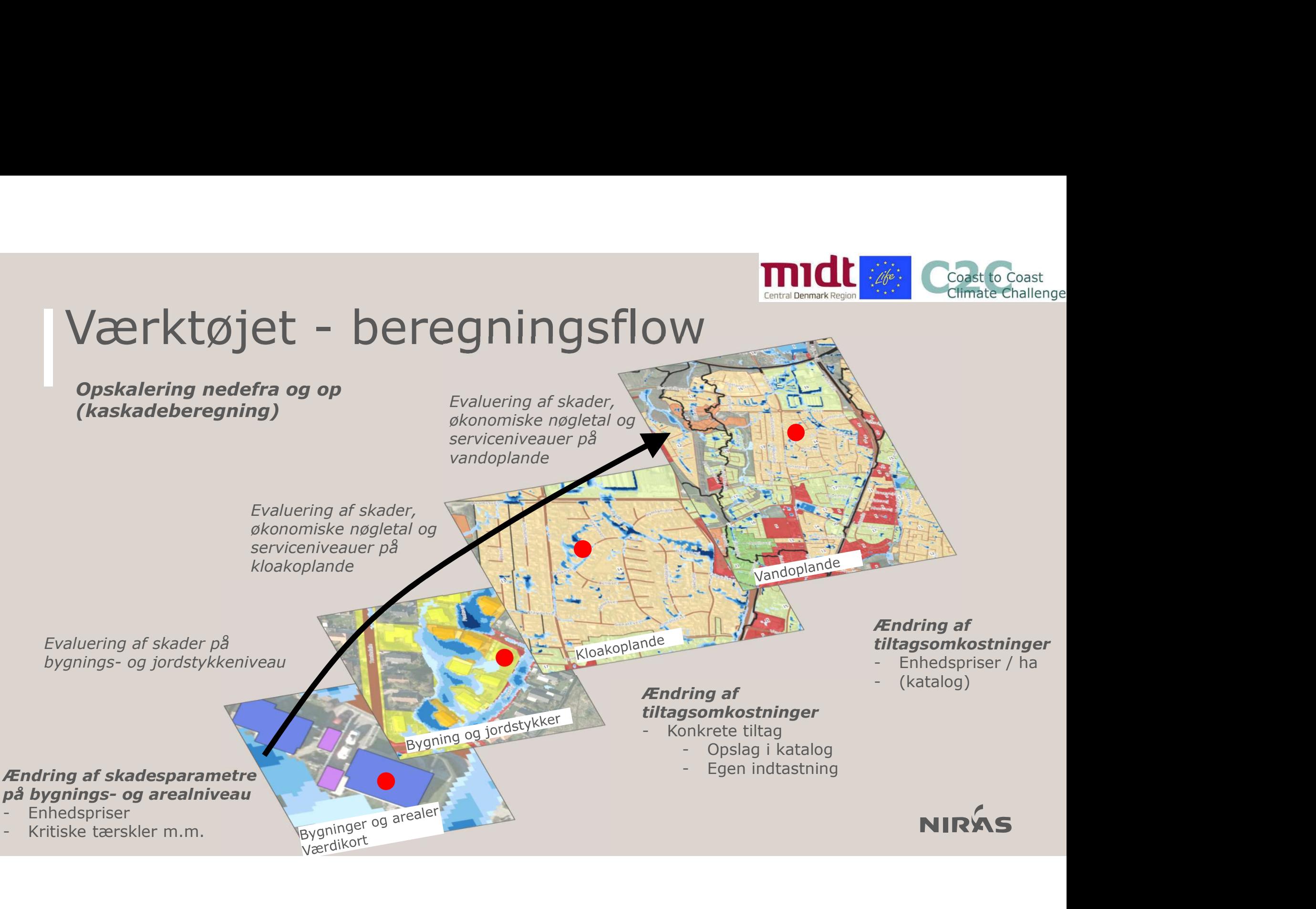

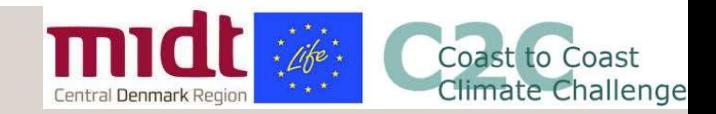

# Værktøjet - vandoplandstool **Manual Dennis Responses (All Control Dennis Region Communicated Control Dennis Region 2.0 plandsindeling<br>
BEK2276<br>
2. Oplandsindeling<br>
2.1. For a kymmel been parameter for an hydrauli<br>
an omder delay and person entropy an**

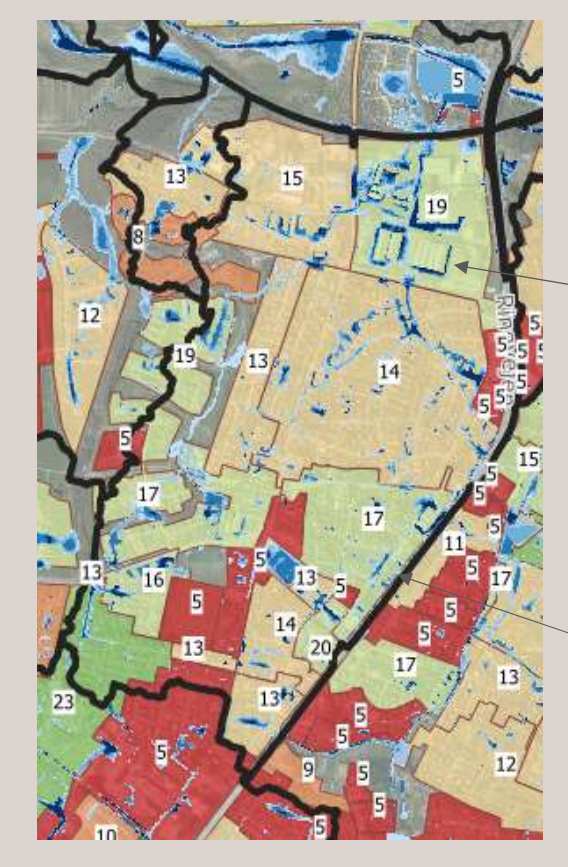

beregnet serviceniveau det samlede anvendelsesområde.

#### BEK2276

blive forskellige i hver af de opdelte områder.

2.4. Når oplandsafgrænsningen er kendt kan beregningen af nettonutidsværdi af mulige klimatilpasningstiltag gennemføres.

**Skybrudsopland** 

Med værktøjet bliver det muligt at generere vandoplande på baggrund af udvalgte jordstykker

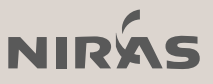

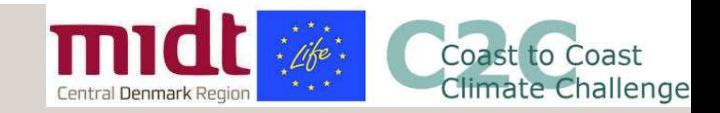

# **midt & Constant (1998)**<br>Værktøjet – WebGIS løsning<br>1. Værktøjet opbygges i Niras WebGIS produkt, KortInfo, med

- 1. Væ**rktøjet WebGIS løsning<br>1.** Værktøjet opbygges i Niras WebGIS produkt, KortInfo, med<br>1. Værktøjet opbygges i Niras WebGIS produkt, KortInfo, med<br>1. De første to år driftes værktøjet på Region Midtjyllands licens udgangspunkt i data fra Horsens Kommune **2. De første to år driftes værktøjet på Region Midtjyllands licens (Gastrocoster)**<br>2. De første to år driftes værktøjet på Region Midtjyllands licens<br>2. De første to år driftes værktøjet på Region Midtjyllands licens<br>3. D 3. **3. Der opsættes en webside i New South Constrainers**<br>3. Der opsættes en webside til hver kommune<br>3. Der første to år driftes værktøjet på Region Midtjyllands licens<br>3. Der opsættes en webside til hver kommune – adgang
- 
- 
- 
- midt <sup>22</sup>. C<br>
2. To miljøer WebGIS I Maning<br>
1. Værktøjet opbygges i Niras WebGIS produkt, KortInfo, med<br>
1. Værktøjet opbygges i Niras WebGIS produkt, KortInfo, med<br>
2. De første to år driftes værktøjet på Region Midtjy midt<br>
3. Værktøjet opbygges i Niras WebGIS produkt, KortInfo, med<br>
1. Værktøjet opbygges i Niras WebGIS produkt, KortInfo, med<br>
2. De første to år driftes værktøjet på Region Midtjyllands licens<br>
3. Der opsættes en webside **Standard funktionalitet:** The MebGIS løsning<br>
Værktøjet opbygges i Niras WebGIS produkt, KortInfo, med<br>
De første to år driftes værktøjet på Region Midtjyllands licens<br>
Der opsættes en webside til hver kommune – adgang v

Standard funktionalitet:

- Tabelvisning under kortvinduet med mulighed for:
	- Udvælgelse af bygninger og arealer til redigering via geometri eller filtre på attributter
	- Eksport af alle lag til Excel, Shape, TAB mv.
	- Udstilling af data til andre systemer via WMS/WFS
- Upload af egne lag (Shape, TAB, DXF/DWG mm.)

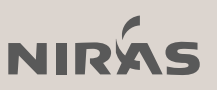

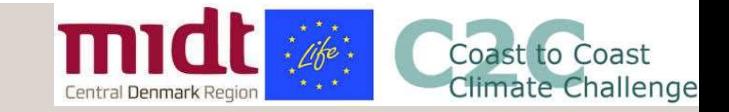

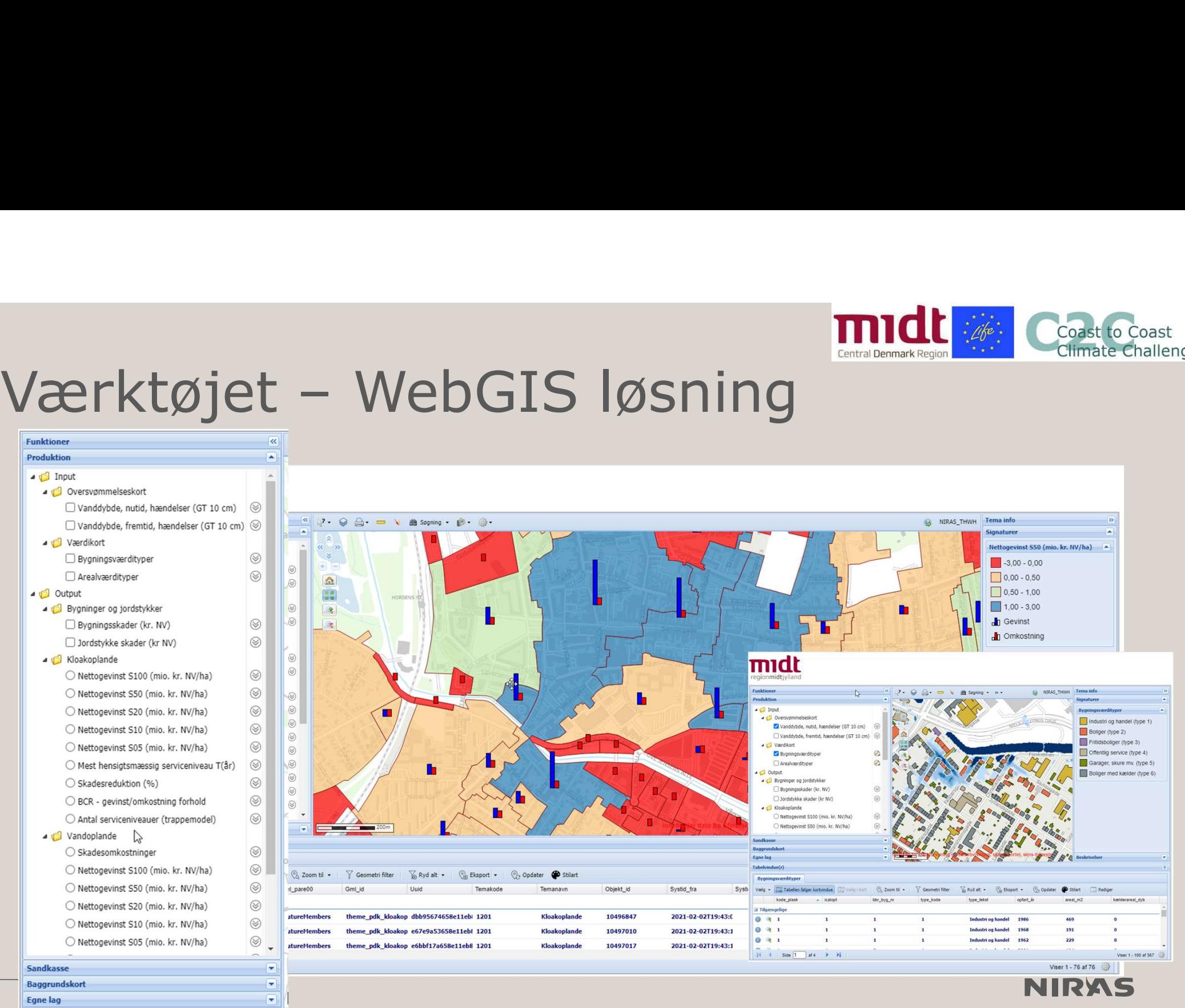

30

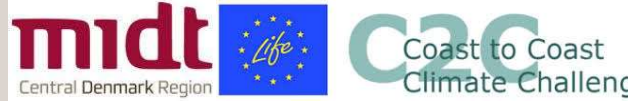

## Værktøjet – eksempler på funktionalitet

NIRAS\_THWH Tema info 3. 2. 3 A. D V 曲 Spaning - 命 … Signaturer me  $\triangleleft$  input **Bygningsværdityper** 4 dil Oversyømmelseskort Vælg med geometri  $\Box$  Industri og handel (type 1) Filter på kolonne av andalybde, fremtid, hændelser (GT 10 cm) Vælg via polygon  $\overline{\phantom{a}}$ Boliger (type 2)  $\Box$ Vælg via rektangel Fritidsboliger (type 3)  $\circ$ Vaelo via cirkel  $\circledcirc$ Offentlig service (type 4) Bygningsværdityper  $\circledcirc$ Vælg via punkt Garager, skure my, (type 5)  $\Box$  Arealyzerdityper Boliger med kælder (type 6) Vælg med pipette Brug buffer:  $\Box$  $\circledcirc$  $\circledS$ Buffer størrelse (m): 4 Jan Kloakoplande O Nettogevinst S100 (mio. kr. NV/ha)  $\circledS$  $\circledcirc$ O Nettogevinst S50 (mio. kr. NV/ha) O Nettogevinst S20 (mio. kr. NV/ha)  $\circledcirc$ O Nettogevinst S10 (mio. kr. NV/ha)  $\circledcirc$  $\circledcirc$ O Nettogevinst S05 (mio. kr. NV/ha)  $\otimes$ . BYGHOLM PARKVE ○ Mest hensigtsmæssig serviceniveau T(år) Sandkasse **I** Baggrundskort Lidata fra Styrelsen for Datafors  $\overline{\phantom{0}}$ Reskrivelser **Egne lag** Tabelvin Redigering  $\overline{\mathbf{x}}$ – Kopierer den aktive celle til hele kolonnen<br>| de valgte rækker) Byar Kopie Fortryd alle aendringer i redigerings V Geometri filter V Ryd alt + | Ca Eksport + | Co Opdater **Feb** Stilart Rediger Vælg Fortryo Gemmer alle ændringer der er lavet i<br>redigerings sekvensen. type kode v opført\_år  $area1_m2$ kælderareal\_dyb bbr\_byg\_nr type\_tekst Gem **A↓** Sorter stigende **B** Editer 0 3 1  $\mathbf{1}$ Industri og handel  $\frac{Z}{A}$  Sorter faldende 384  $\overline{0}$ **Kolonner**  $0<sup>3</sup>1$ Industri og handel 179  $\overline{\phantom{a}}$  $\mathbf{1}$  $\mathbf{0}$  $\sqrt{ }$  Filtre  $0<sup>3</sup>$  $\mathbf{1}$ Industri og handel Industri og handel 120 ومالوا والتتابين  $- - -$ 31 M 4 Side 1 af 1 P PI Viser 1 - 13 af 13

Geometri filter

Redigering af **Canadian Context Applicate Canadian Context Applied Contact Application** Udvalgte poster **and a C** Bygningsskader (kr. NV) i én arbejdsgang

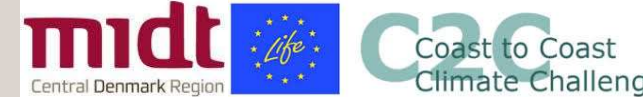

# <u>midt Coast Goast</u><br>Værktøjet – eksempler på funktionalitet<br>Egne lag: Eksport: Beregning af total omkostninger for Værktøjet – eksempler på funktionalitet

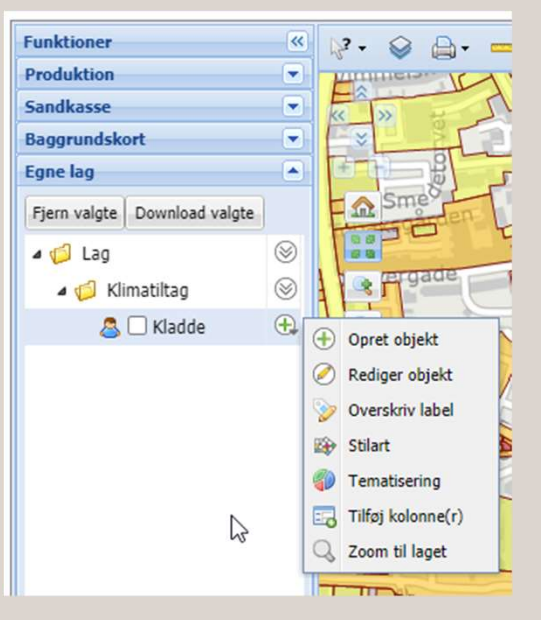

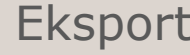

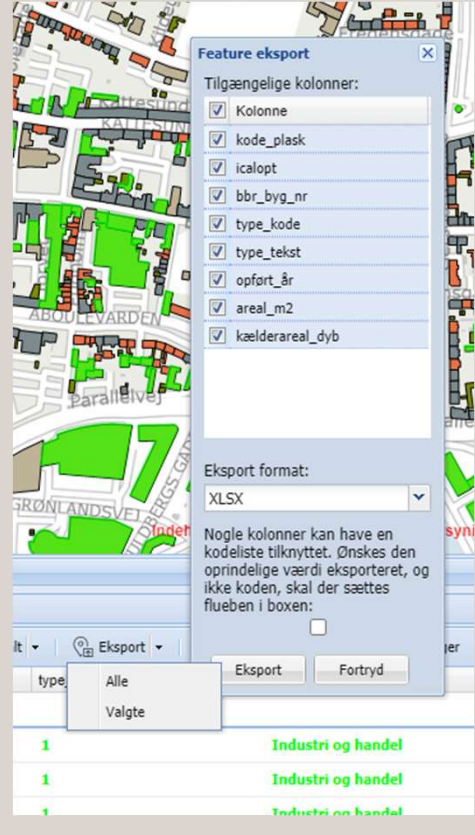

Kocoast Controller<br> **Klimatiltag på funktionalitet**<br>
Beregning af total omkostninger for<br>
Klimatiltag på berørte kloak- og<br>
vandoplande ud fra tiltagskatalog: er på funktionalitet

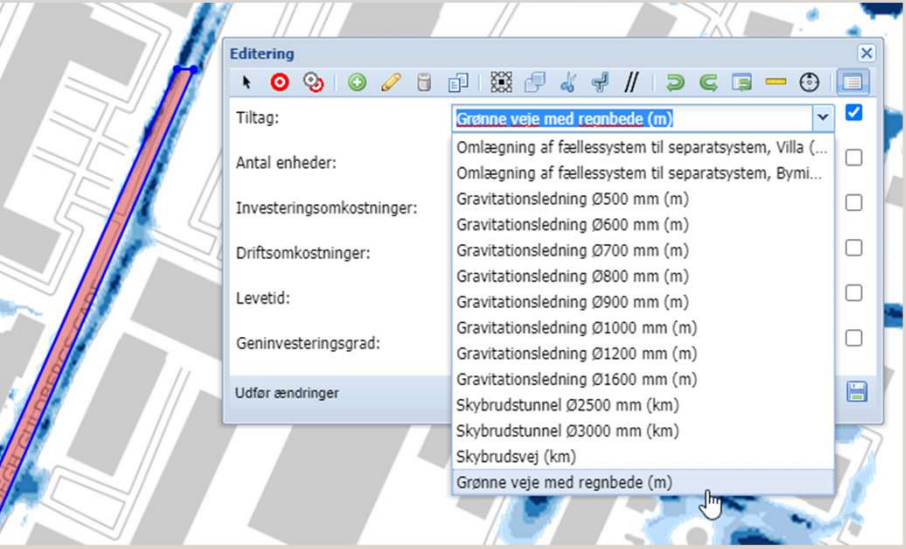

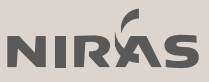

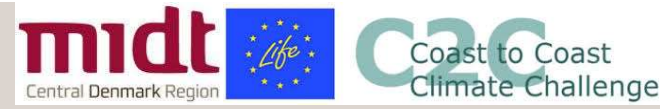

## <u>midt a</u> Coast<br>Værktøj – Kommende aktiviteter and **and a straight and a straight and a straight and a straight and a straight and a straight and a straight and straight and the straight and option of the straight and the straight and spectral example and option of the 3. Juliet Commende akti**<br> **3. Udvikling af beregningsmotor**<br>
2. Udvikling af mulighed<br>
for at oprette og redigere vandoplande<br>
3. Udvikling af tiltagskatalog<br>
4. Tilføjelse af supplerende temaer som f.eks.<br>
1. Kommunoplar arktøj – Kommende aktivite<br>
1. Udvikling af beregningsmotor<br>
2. Udvikling af mulighed<br>
for at oprette og redigere vandoplande<br>
3. Udvikling af tiltagskatalog<br>
4. Tilføjelse af supplerende temaer som f.eks.<br>
• Kommuneplanra rktøj – Kommende aktiviteter<br>
Udvikling af beregningsmotor<br>
Udvikling af mulighed<br>
for at oprette og redigere vandoplande<br>
Udvikling af tiltagskatalog<br>
Tilføjelse af supplerende temaer som f.eks.<br>
• Kommuneplanrammer – og

- 
- 2. Udvikling af mulighed for at oprette og redigere vandoplande 1. Udvikling af beregningsmotor<br>
2. Udvikling af mulighed<br>
for at oprette og redigere vandoplande<br>
3. Udvikling af tiltagskatalog<br>
4. Tilføjelse af supplerende temaer som f.<br>
• Kommuneplanrammer – og tillæg<br>
• Spildevandsp
- 
- -
	- Spildevandsplaner
	- .. forslag modtages gerne
- der letter de manuelle arbejdsgange

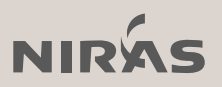

### 06

Input fra kommuner og selskaber **in de s** 

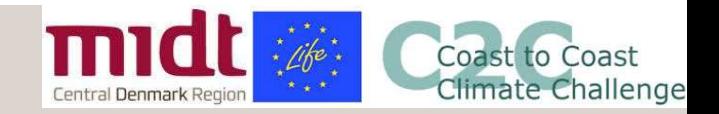

#### Jeres input

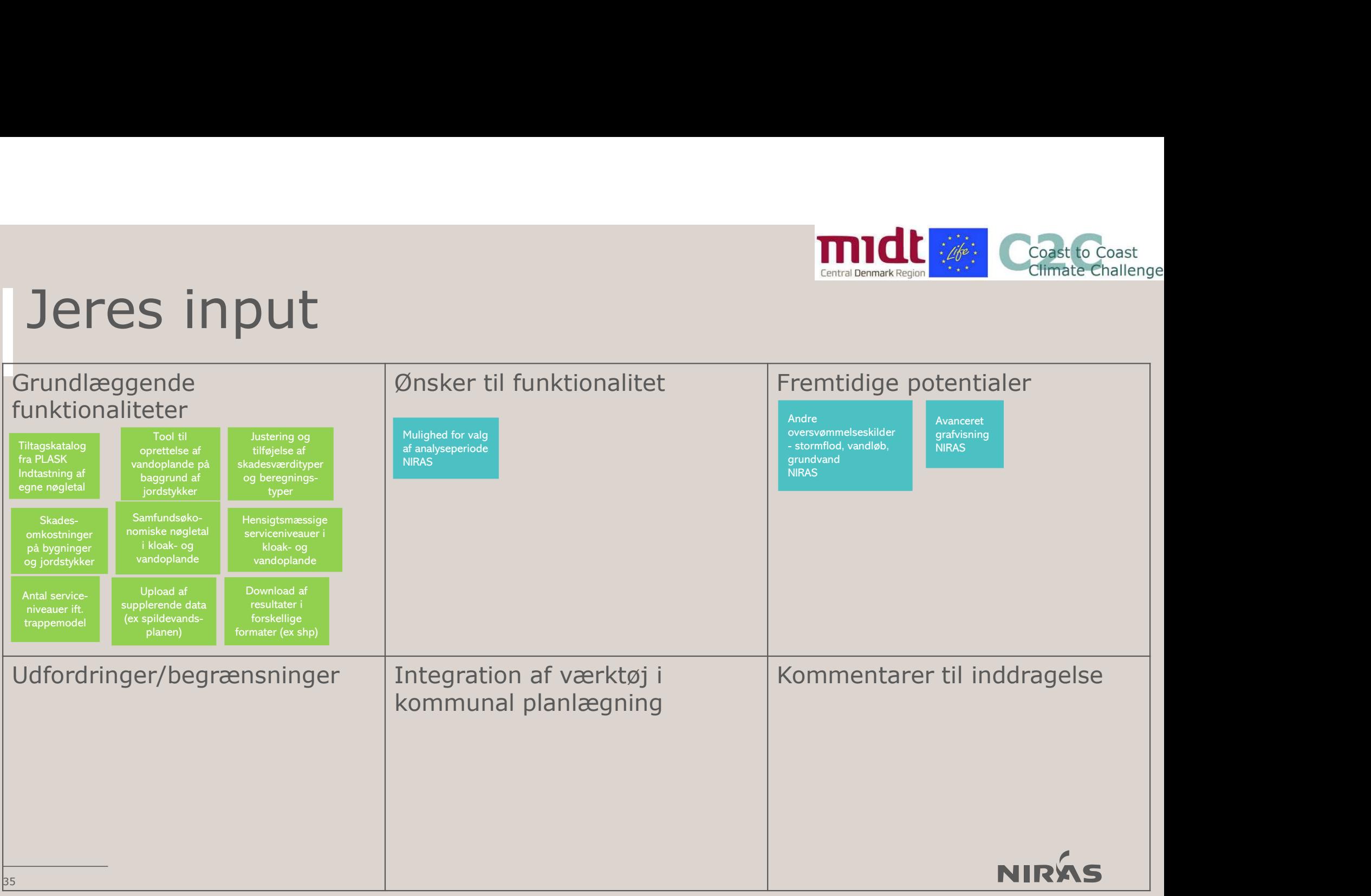

### Afrunding **African** 07

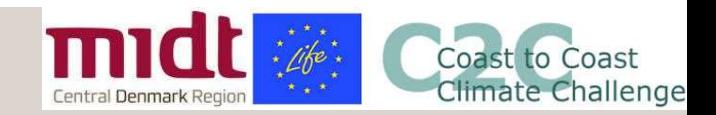

# Next step

- **1. Niras fremsender powerpoint samt notat med input specifikationer**<br>1. Niras fremsender powerpoint samt notat med input specifikationer<br>2. Vi lader adgangen til MIRO whiteboardet være åben 1 uge
- 
- **2. Vi Step**<br>2. Vi lader adgangen til MIRO whiteboardet være åben 1 uge<br>2. Vi lader adgangen til MIRO whiteboardet være åben 1 uge<br>3. I bedes melde tilbage per mail / telefon, hvorvidt i ønsker at deltage i udviklingsproje **3. I Step Manuary 19. I bedes melde tilbage per mail / telefon, hvorvidt i ønsker at deltage i<br>3. I bedes melde tilbage per mail / telefon, hvorvidt i ønsker at deltage i<br>3. I bedes melde tilbage per mail / telefon, hvorv** udviklingsprojektet mhp. oprettelse af en "projektgruppe"
- 1. Niras fremsender powerpoint samt notat med input specifikationer<br>
1. Niras fremsender powerpoint samt notat med input specifikationer<br>
2. Vi lader adgangen til MIRO whiteboardet være åben 1 uge<br>
3. I bedes melde tilbage the state of antisometer powerpoint samt notat med input specifikationer<br>
Vi lader adgangen til MIRO whiteboardet være åben 1 uge<br>
I bedes melde tilbage per mail / telefon, hvorvidt i ønsker at deltage i<br>
udviklingsprojekt Site Step<br>Sinas fremsender powerpoint samt notat med input specifikationer<br>Vi lader adgangen til MIRO whiteboardet være åben 1 uge<br>I bedes melde tilbage per mail / telefon, hvorvidt i ønsker at deltage i<br>udviklingsprojekte oversvømmelseskort og vandoplande 1. Niras fremsender powerpoint samt notat med input s<br>
2. Vi lader adgangen til MIRO whiteboardet være åben<br>
3. I bedes melde tilbage per mail / telefon, hvorvidt i ø<br>
udviklingsprojektet mhp. oprettelse af en "projektgru<br>
- 

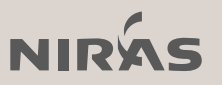

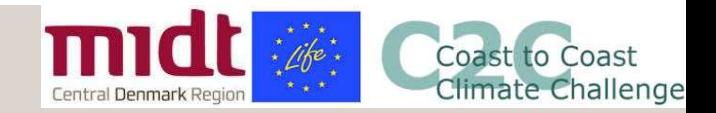

## Overordnet proces **Fase 2: Opskalering til resten af kommuner og forsyninger i C2C**<br>• Fase 1: Proof-of-concept (opstilling af værktøj på Horsens Kommunerne<br>• Fase 2: Opskalering til resten af kommunerne<br>• Fase 3: Overdragelse af værktøjet

Udviklingsprojekt i samarbejde med kommuner og forsyninger i C2C CC

- **Face 1: Proces**<br>
 Fase 1: Proof-of-concept (opstilling af værktøj på Horsens Kommune)<br>• Fase 1: Proof-of-concept (opstilling af værktøj på Horsens Kommune)<br>• Fase 2: Opskalering til resten af kommunerne
- 
- Fase 3: Overdragelse af værktøjet
- Inddragelse af "projektgruppe" gennem fire møder
- Forløber marts-juni 2021.

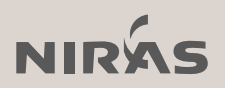

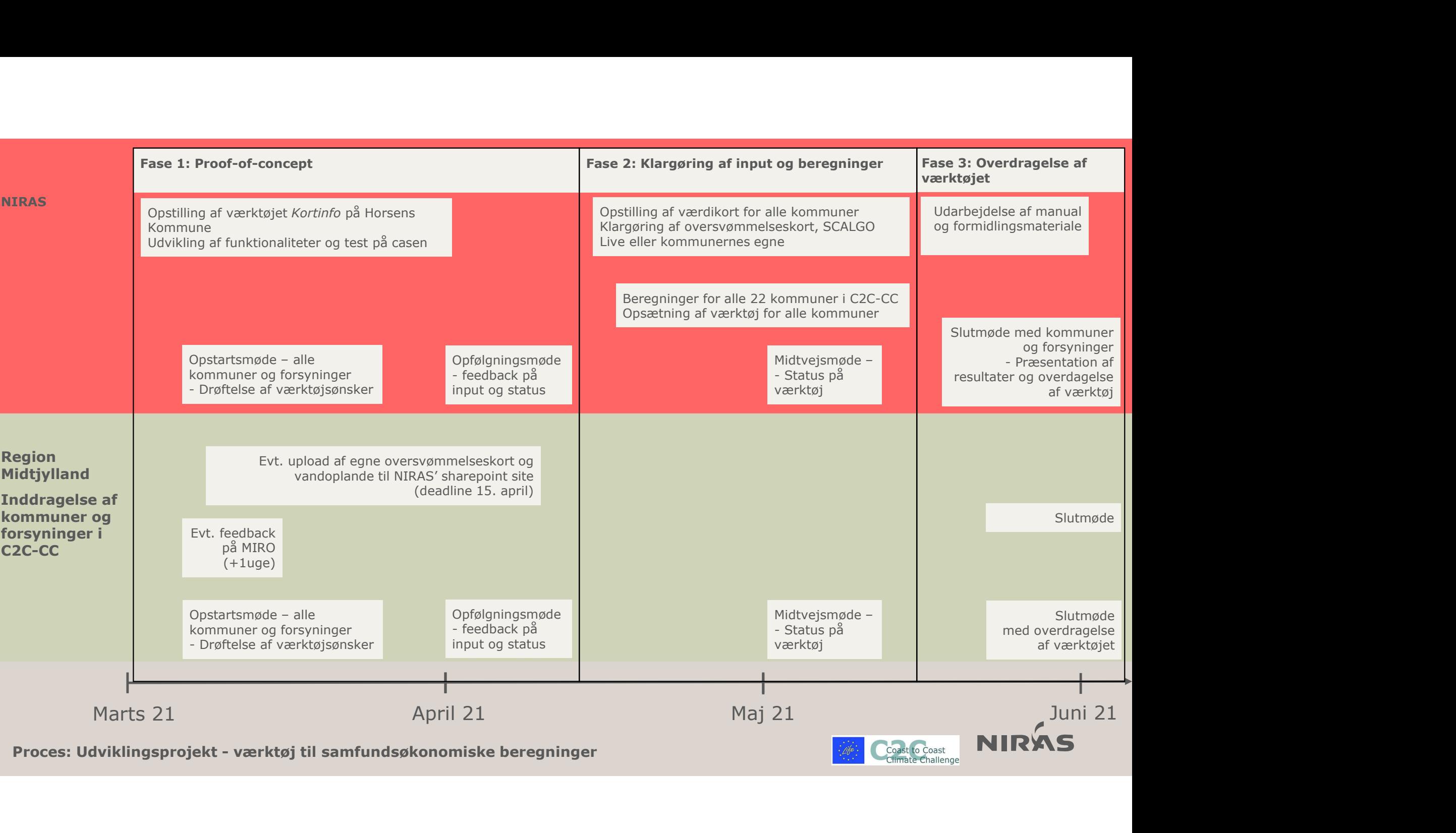

# Tak for jeres opmærksomhed

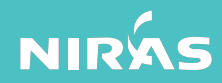